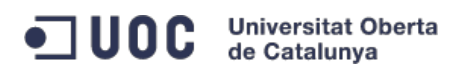

# **TFC J2EE: Proyecto portal web fastJob.net**

# **PEC-4 - Memoria**

Jose Enrique Hernández Tomás

ETIG

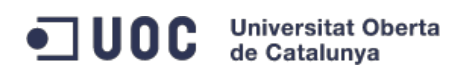

#### **INDICE**

*1. Introducción*

**Introducción**

**Componentes del proyecto**

**Descripción del funcionamiento**

- *2. Contexto*
- *3. Propuesta tecnológica:*
- *4. Diagrama de arquitectura:*
- *5. Planificación*

**Hitos importantes:**

**Horario:**

**Riesgos:**

**Listado de tareas:**

**Planning:**

**Diagrama de Gantt:**

*6. Requerimientos funcionales*

#### **Modulo gestión ofertas empleo**

Caso de Uso 1 Mantenimiento de Ofertas Caso de Uso 2 Crear Nueva Oferta Caso de Uso 3 Modificar Oferta Caso de Uso 4 Anular Oferta

#### **Modulo Búsqueda de Ofertas**

Caso de Uso 5 Listar Ofertas Caso de Uso 6 Ver Oferta de Empleo Caso de Uso 7 Enviar CV

#### **Modulo Gestión de Usuarios**

Caso de Uso 8 Registrarse Caso de Uso 9 Login Caso de Uso 10 Mantenimiento Usuario Caso de Uso 11 Añadir CV Caso de Uso 12 Eliminar CV

#### *7.- Diagrama de flujo entre pantallas*

**Modulo gestión ofertas empleo**

**Modulo búsqueda de ofertas**

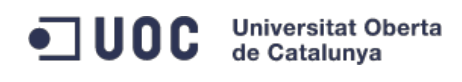

#### **Modulo gestión de usuarios**

#### *8.- Prototipo de la interface gráfica de usuario*

#### **Modulo gestión ofertas empleo**

Mantenimiento Ofertas Nueva Oferta / Modificar Oferta Anular Oferta

#### **Modulo búsqueda de ofertas**

Listar oferta Ver oferta de empleo Enviar CV

#### **Modulo gestión de usuarios**

**Registrarse** Login Mantenimiento usuario Añadir CV Eliminar CV

#### *9.- Diseño de la arquitectura de la aplicación*

**Diseño físico**

**Diseño lógico**

#### *10.- Frameworks y patrones de la aplicación*

**Frameworks**

**Patrones de diseño:**

#### *11.- Diseño de clases*

**Capa de persistencia**

**Autenticación:**

#### *12.- Diseño de la base de datos*

**Diseño conceptual de la base de datos**

**Diseño lógico de la base de datos**

#### *13.- Tablas*

**Tabla Categoría**

**Tabla Provincia**

**Tabla Role**

**Tabla Empresa**

**Tabla Usuario**

**Tabla Persona**

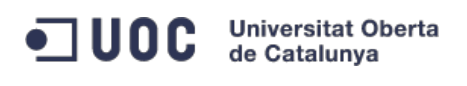

**Tabla Carpeta**

**Tabla Curriculum**

**Tabla Candidatura**

**Tabla Oferta**

*14.- Implementación*

**Instalación de la aplicación**

**Estructura desarrollo**

*15.- Conclusiones*

*16.- Bibliografía*

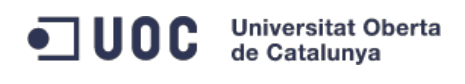

# **1. Introducción**

#### **Introducción**

El portal web fastjob tiene como objetivo principal la gestión de ofertas de trabajo tanto a nivel a nivel de empresa que oferta puestos de trabajo como la persona que busca un nuevo empleo. Este proyecto también recogerá la funcionalidad necesaria para el mantenimiento de los usuarios y las ofertas de trabajo, facilitando así el cumplimiento del objetivo principal.

#### **Componentes del proyecto**

FastJob tiene tres grandes módulos dependientes entre sí pero que por su funcionalidad pueden funcionar de forma autónoma.

Módulo de gestión de ofertas de empleo:

Este módulo será el encargado de la gestión de las ofertas de empleo publicada por las distintas empresas y usuarios. Se podrán agregar tantas ofertas como sean necesarias, cancelarlas, ver un listado de las ofertas en curso y las personas inscritas. Para el acceso a este módulo el usuario debe de estar registrado en nuestros sistemas

- Módulo de búsqueda de ofertas: Este es el motor principal de la aplicación. Permitirá a usuarios registrados o no la búsqueda de ofertas de empleo, utilizando uno o varios de los filtros proporcionados. También podrá consultar información detalla de la oferta selecciona y enviar sus datos personales junto con su curriculum en el formato en el que el usuario lo disponga.
- Módulo de gestión de usuarios: Este módulo se encargará de la gestión de los usuarios, datos personales y curriculum. También será encargada de una parte crítica de la aplicación, que es la autenticación e inicio de sesión en nuestros sistemas. Para ello se implementará una interface de login que permitirá el acceso a funcionalidades de los otros dos módulos.

#### **Descripción del funcionamiento**

En la aplicación existen dos actores muy relevantes que son el usuario (registrado o no) y la empresa. A continuación voy a comentar como es el funcionamiento y comportamiento de la aplicación desde el punto de visto de estos dos actores:

El usuario está buscando nuevas oportunidades de empleo, para ello accede a la web principal. A través de los filtros muestra las ofertas que los cumplen y a continuación revisas aquellas ofertas que cumple con su cualificación y expectativas.

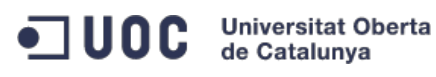

Una vez analizada la oferta considera que es apto para ese puesto de trabajo y pulsa en enviar curriculum, si es un usuario registrado en la siguiente pantalla le aparecerán los datos cumplimentados y una gestión de los curriculum que tiene almacenados en el sistema. Una vez que el usuario ha revisado los datos personales y el curriculum que quiere enviar pulsaría sobre el botón enviar. Y automáticamente se enviaría un email a la empresa solicitante con los datos del usuario. También el usuario recibiría vía email una confirmación de que se ha inscrito correctamente en esa oferta.

Desde el punto de vista de una empresa, accederá su pantalla de gestión de ofertas desde la cual puede publicar una nueva oferta de trabajo. Para ello pulsa sobre el enlace de nueva oferta y cumplimenta todos los datos requeridos. Una vez la empresa ha revisado toda la información, pulsa en Publicar y la oferta ya se encuentra disponible para todos los usuarios del portal fastjob. Desde la gestión de ofertas la empresa puede ver todas las ofertas publicadas y cuantos usuarios se han inscrito hasta la fecha. La empresa recibirá un correo con toda la información relativa del usuario que se ha inscrito, junto con una identificación de la oferta.

# **2. Contexto**

La temática de este TFC va orientada a conseguir poner en práctica los conocimientos adquiridos durante el estudio de las asignaturas de Ingeniería Técnica de Gestión. Para ello se realiza la ejecución de una idea que debate sobre un nuevo portal en internet para la búsqueda de empleo.

La elección del objetivo de esta aplicación ha sido fundamentada en experiencia personal en portales de búsqueda de empleo actuales. Creo que tanto como propuesta de TFC como aplicación final puede ser de gran interés tanto a nivel académico como funcional en el futuro.

Para llevar a cabo este proyecto se tendrá que investigar a fondo los nuevos frameworks existente en el mercado ya que aportará una gran agilidad en el momento que se tenga conocimientos suficientes de los mismos.

Para la gestión de tareas y tiempos, utilizaré la técnica de gestión y productividad "Pomodoro" que tan buenos resultado me ha dado en mi vida profesional.

# **3. Propuesta tecnológica:**

Para desarrollar esta solución se propone la siguiente descripción tecnológica:

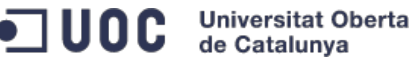

- Como arquitectura de software se utilizará el patrón MVC. Para ello se utilizara un framework para facilitar su implementación. Spring MVC.
- A nivel de persistencia de datos, se utilizará el motor Mysql. Se implementará este acceso a datos a través del framework Spring y el ORM Hibernate. Este diseño será optimizado a través del patrón DAO.
- EL servidor de aplicaciones será Tomcat 8.
- El entorno de desarrollo elegido es Eclipse, debido a su extendida utilización en la comunidad como por la cantidad de add-ons que facilitarán nuestro desarrollo. Entre estos desarrollos cabe destacar los siguiente plugins: tigris-SVN, MVN plugin.
- Para la gestión de dependencias se utilizará Maven
- Para le gestión de versiones utilizaremos un repositorio SVN disponible online. Creo que este aspecto será muy importante para poder trabajar sobre el código independientemente del lugar y el equipo en que nos encontremos. El repositorio SVN que utilizaré es [https://xp-dev.com/](https://www.google.com/url?q=https%3A%2F%2Fxp-dev.com%2F&sa=D&sntz=1&usg=AFQjCNH9xWwYtyg4K9Gw28jP-WbVZ9bqyw)
- Se utilizarán las versiones estables y más altas compatibles de todo el software a utilizar. Todo el software, framework, plugin será opensource o disponible bajo alguna licencia que nos permita su utilización de forma gratuita e independiente.

# **4. Diagrama de arquitectura:**

**Universitat Oberta** de Catalunva

 $\blacksquare$  UOC

- El motor de base de datos que se utilizará es MySQL, ya que es un motor que cuenta con pocos requerimientos hardware y se encuentra en versiones estables. Exista una gran comunidad que permitirá dar soporte en el caso de que encontremos alguna dificultad. Nos permitirá llevar a cabo el modelo relacional para la aplicación.
- Backend: En la parte del backend se utilizará como servidor de aplicaciones Tomcat 8. Para el apartado de la gestión de la persistencia Hibernate y la gestión del negocio de la aplicación con Spring y su implementación del patrón MVC.
- Frontend: Es esta parte se extenderá la parte de la vista del patrón MVC y se utilizará desarrollo web con los siguientes lenguajes: JSP, Javascript y HTML.
- La comunicación entre el frontend y el backend se llevará encapsulada bajo el protocolo HTTP y vía XML.

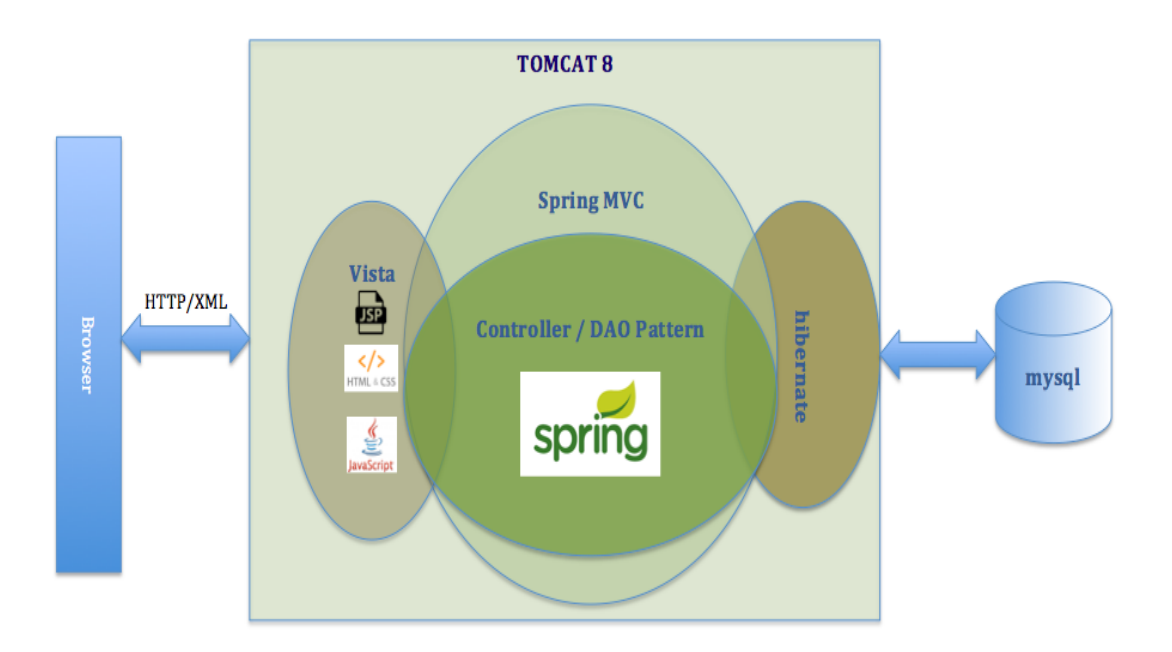

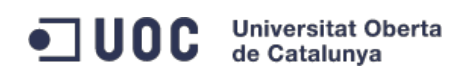

# **5. Planificación**

#### **Hitos importantes:**

- $-$  PFC1 : 01.10.2014
- $-$  PFC2: 05.11.2014
- PEC3: 19.12.2014
- Memoria y presentación: 12.01.2015

#### **Horario:**

Se dispondrán de 2 horas diarias de Lunes a Domingo para la realización y avance de las tareas.

#### **Riesgos:**

- Compromisos familiares no previstos
- Obligaciones laborales no previstas.
- Curva de aprendizaje de los nuevos framework a utilizar con mayor impacto de lo previsto.
- Error en la estimación del tiempo necesario de las tareas a realizar.

#### **Listado de tareas:**

- Análisis inicial:
- Introducción y explicación del proyecto
- Estudio inicial de la arquitectura
- Estudio inicial de la propuesta tecnológica
- Planificación proyecto
	- Análisis:
- Listado de casos de uso
- Definición de actores
- Esquema de definición de clases y sus relaciones
- Diseño de la base de datos
	- Diseño:
- Diseño de la arquitectura del sistema
- Diseño de la relación entre los distintos módulos.
- Diseño de la interfaz de usuario.
- Diseño de la persistencia
	- Implementación:
- Instalación / configuración de las herramientas y software necesario.
- Scripts de Base de datos
- Implementación patrón MVC

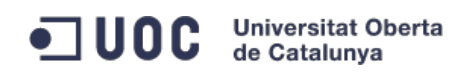

- Desarrollo capa de persistencia
- Desarrollo de la interfaz de usuario
- Pruebas
	- Entrega:
- Preparación de la memoria
- Empaquetado del software
- Documentación de instalación del producto.

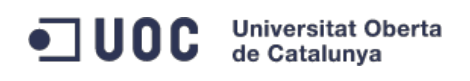

# **Planning:**

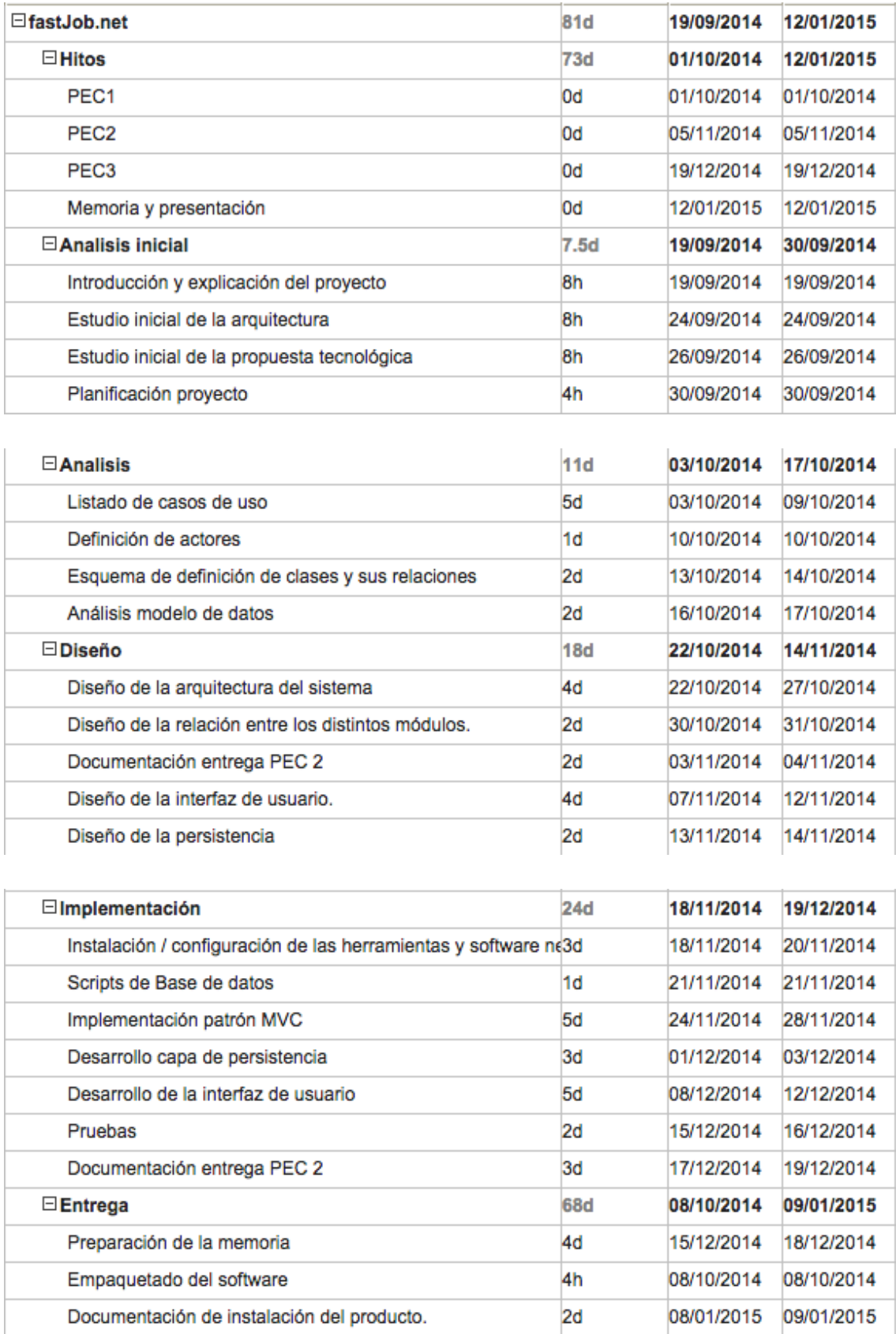

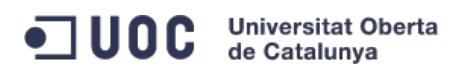

TFC: Proyecto portal web – fastJob.net

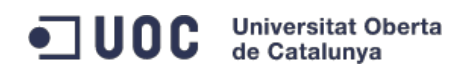

#### **Diagrama de Gantt:**

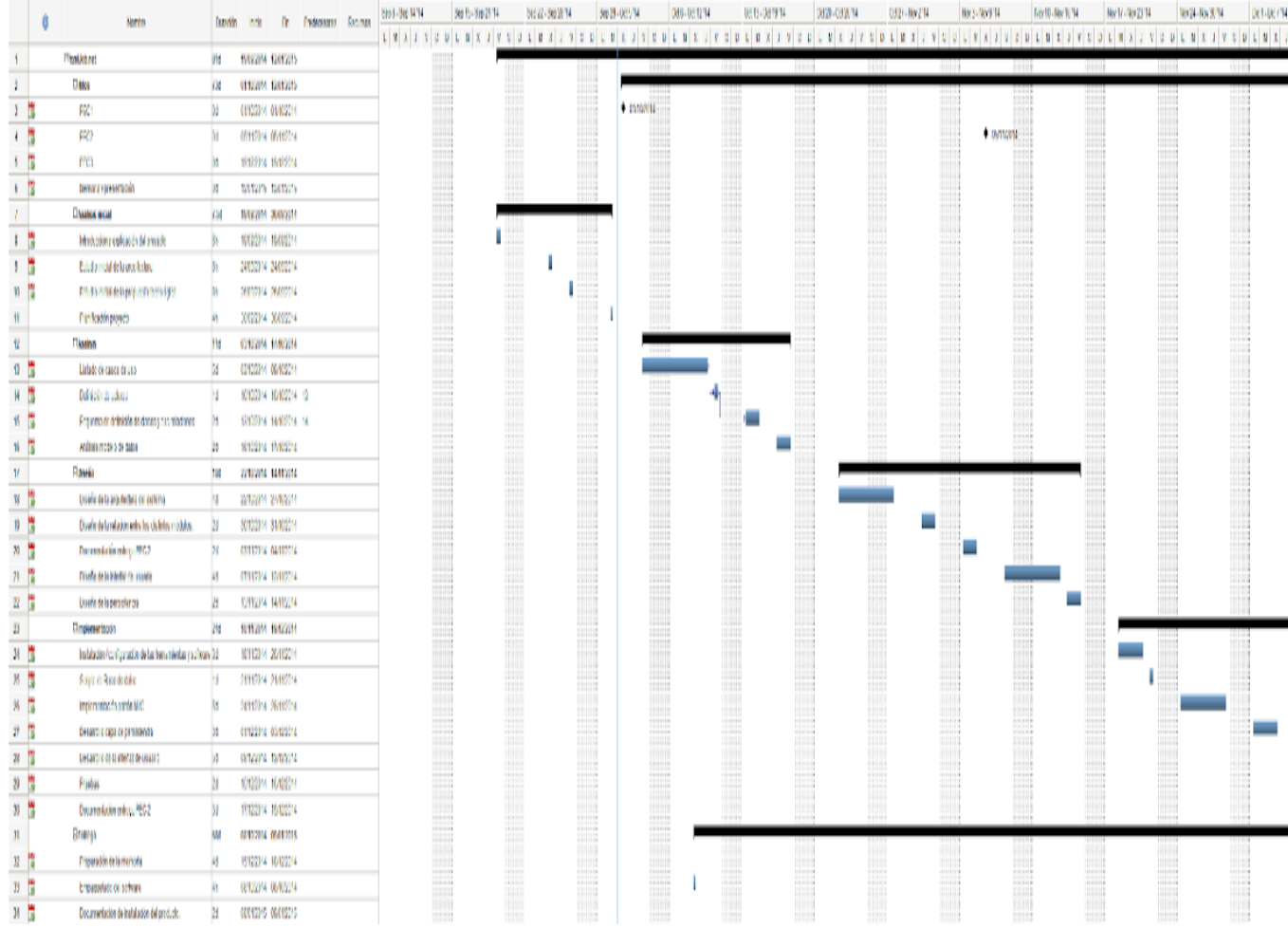

# **6. Requerimientos funcionales**

La aplicación se ha dividido en 3 módulos funcionales.

#### **Modulo gestión ofertas empleo**

Este módulo permitirá a las empresas la gestión de las ofertas de trabajo publicadas en nuestro portal web. Permitirá las operaciones básicas de un mantenimiento CRUD:

- Nueva oferta de trabajo
- Modificar oferta de trabajo
- Eliminar oferta de trabajo

Jose Enrique Hernández Tomás **Página 13 de 58** 

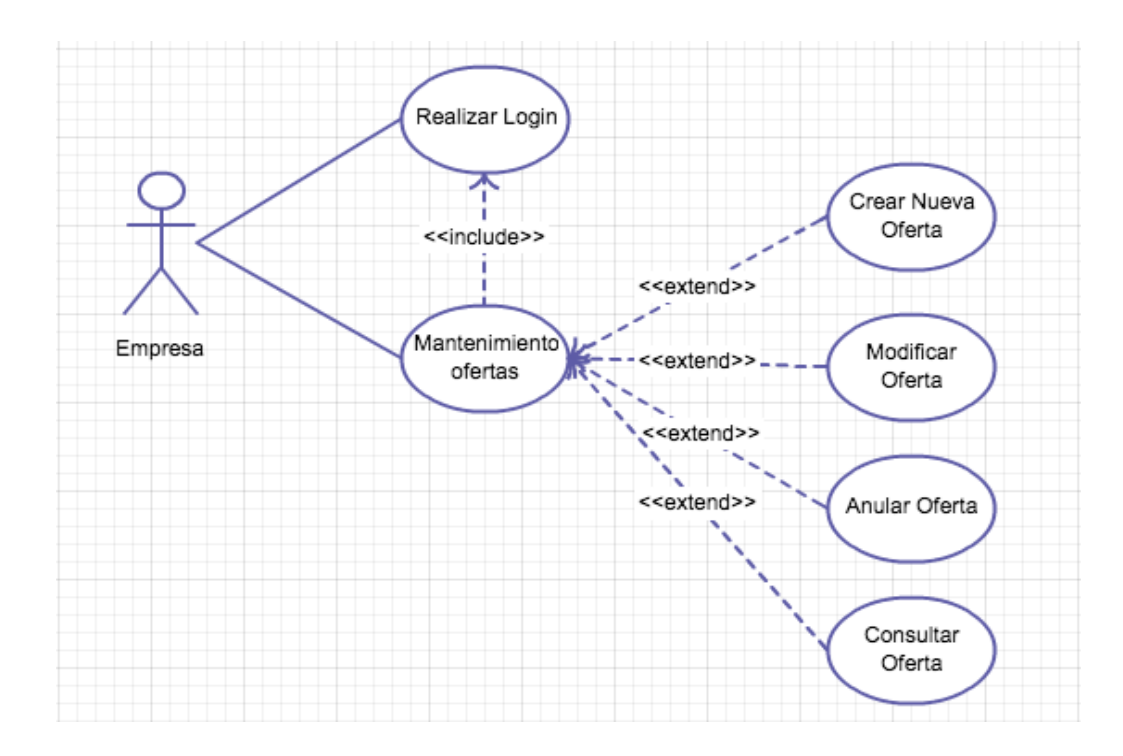

Consultar un listado de ofertas de trabajos publicadas.

### **Caso de Uso 1 Mantenimiento de Ofertas**

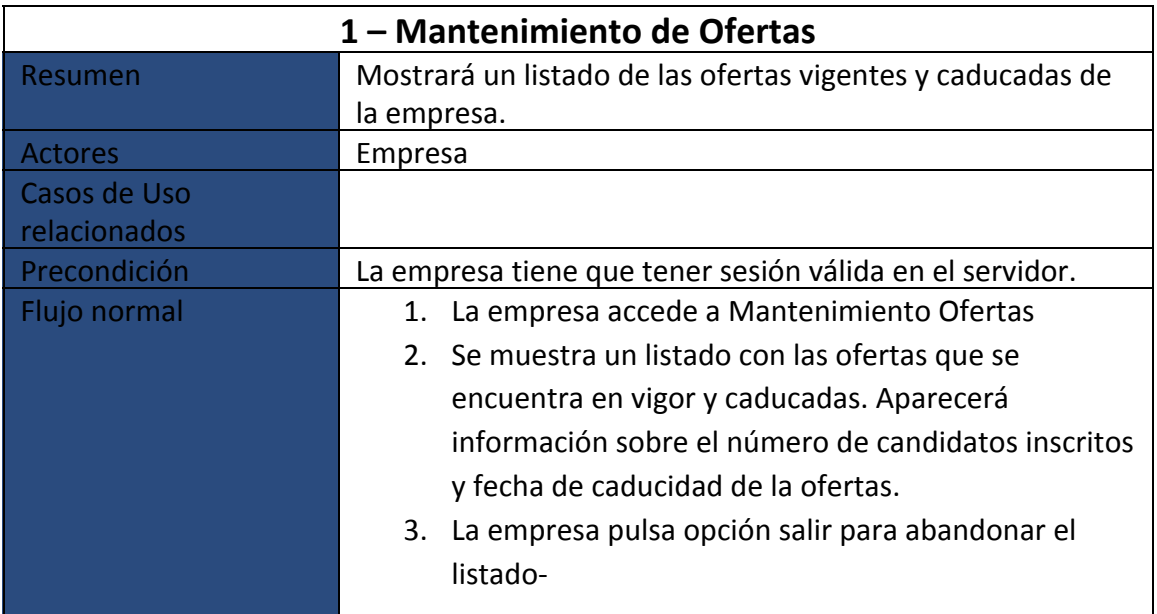

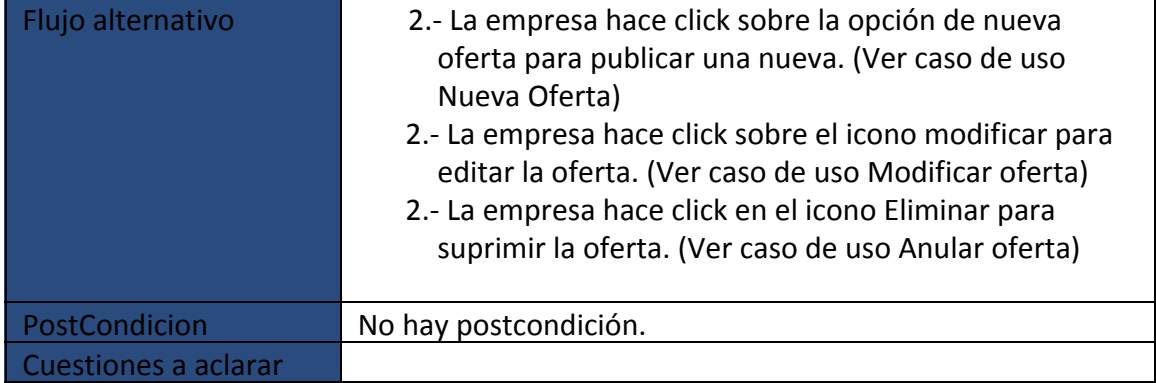

#### **Caso de Uso 2 Crear Nueva Oferta**

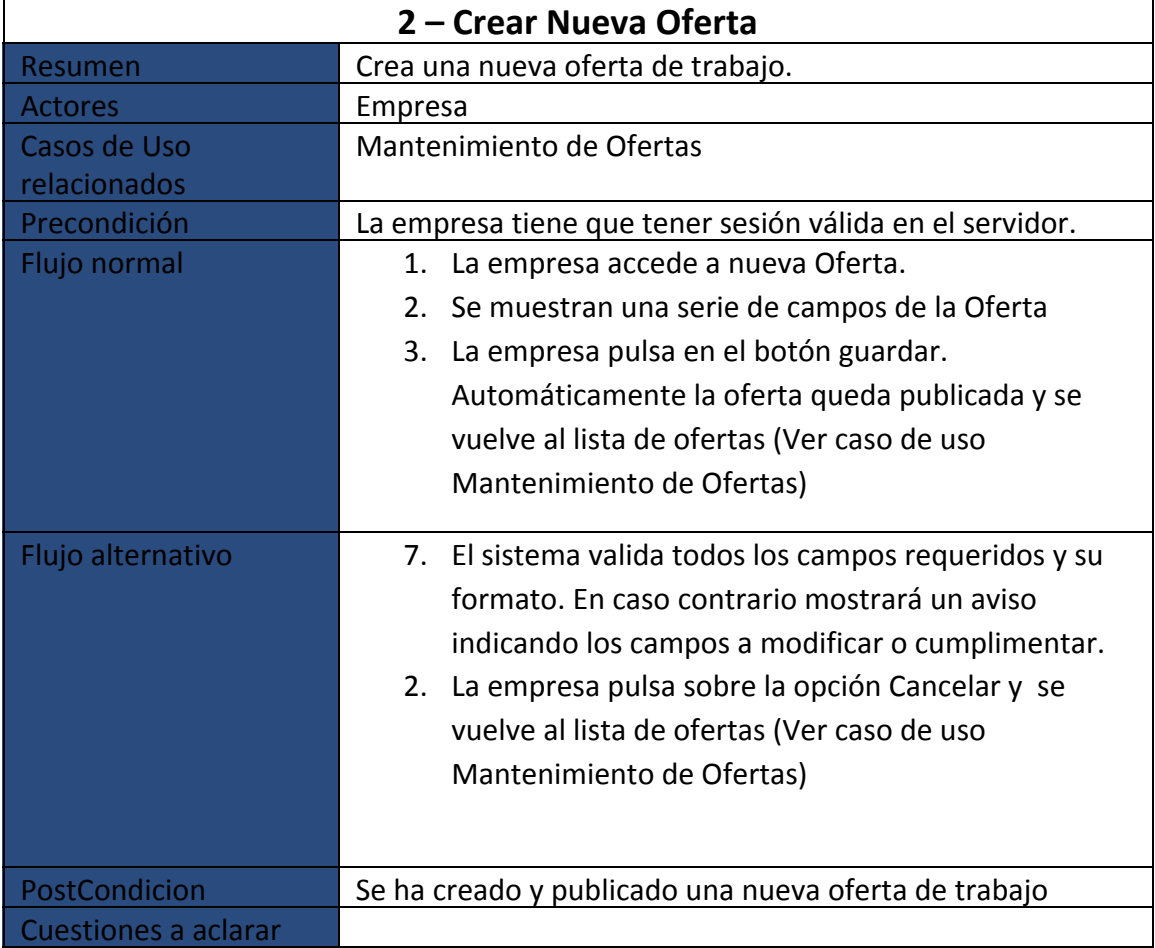

#### **Caso de Uso 3 Modificar Oferta**

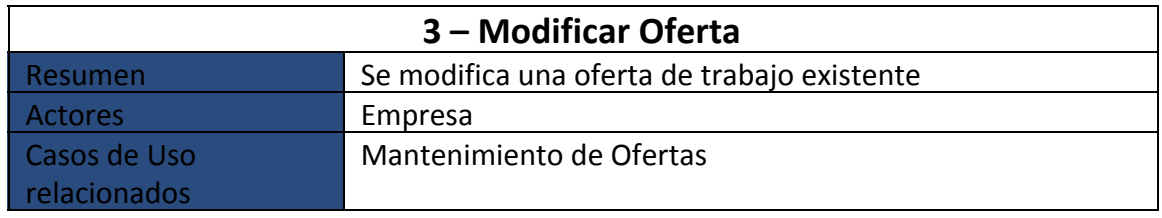

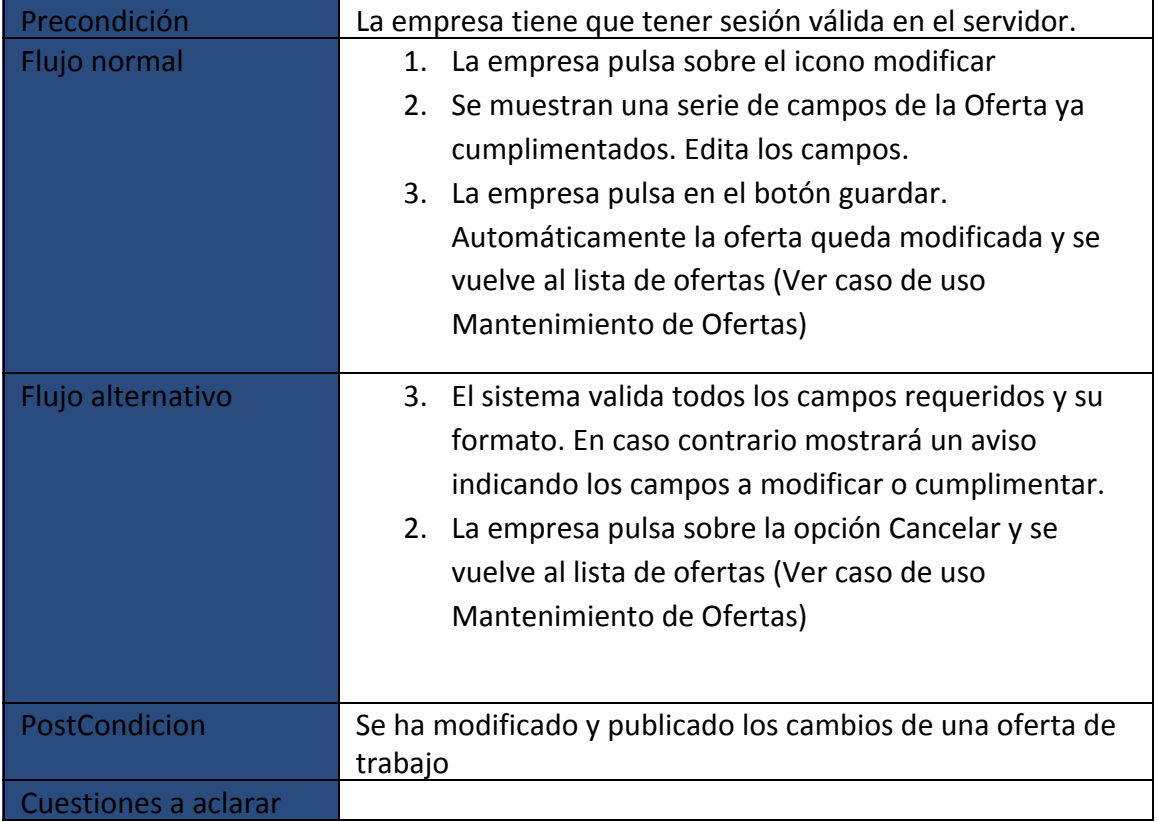

### **Caso de Uso 4 Anular Oferta**

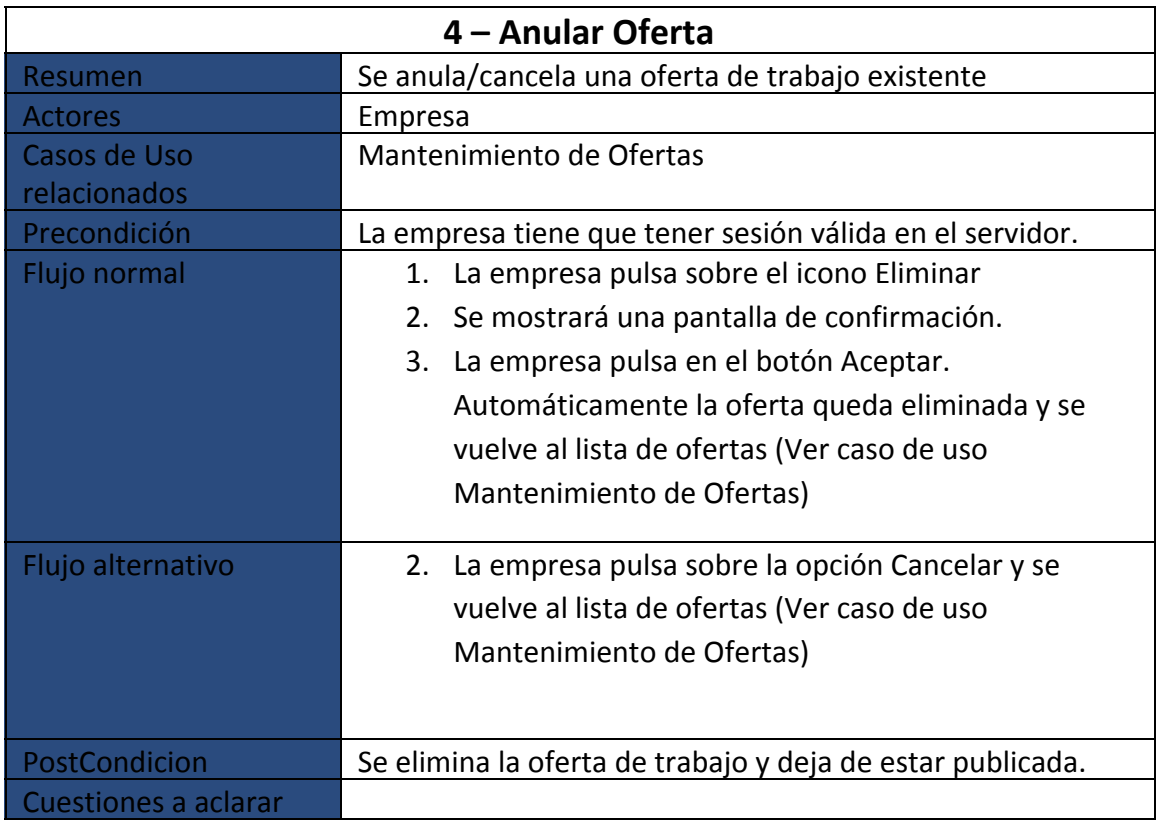

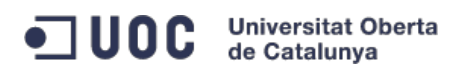

TFC: Proyecto portal web – fastJob.net

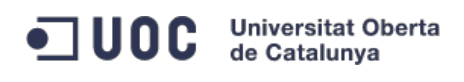

#### **Modulo Búsqueda de Ofertas**

En el índice de esta aplicación web nos encontraremos con dos combos para selecciona la categoría y la provincia que queremos encontrar ofertas de trabajo. Una vez se lanza este evento entra en acción este módulo. Que consiste en que los usuario puedan listar las ofertas de trabajo, visualizarlas y enviar el curriculum si cree que su perfil puede ser adecuado para esta oferta.

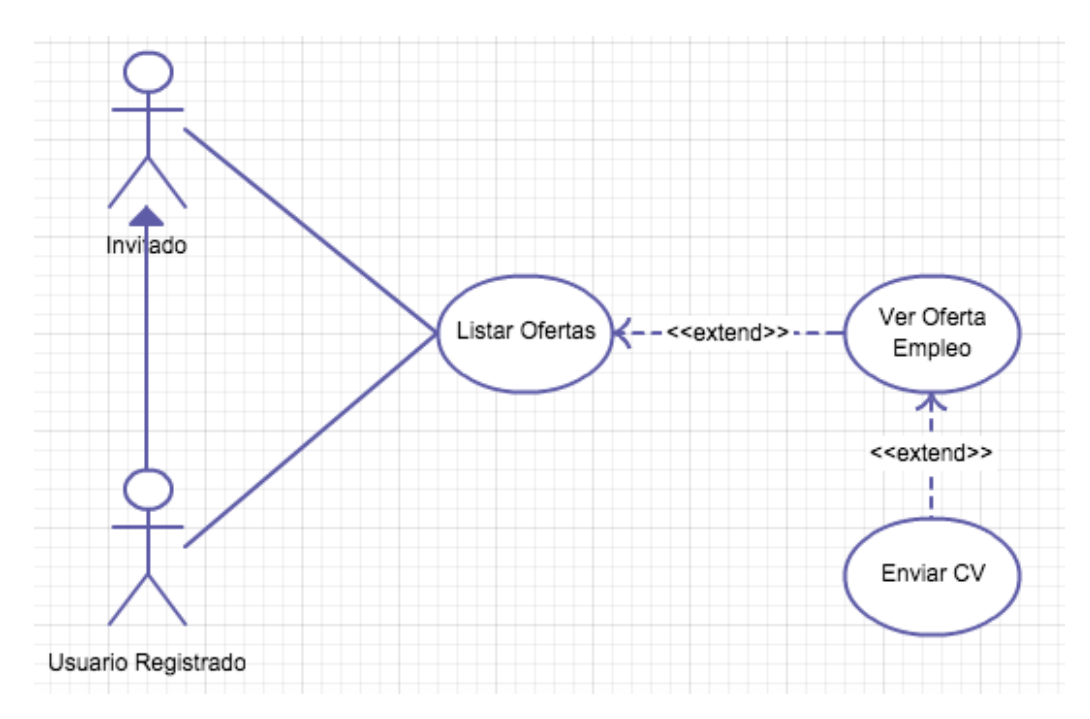

#### **Caso de Uso 5 Listar Ofertas**

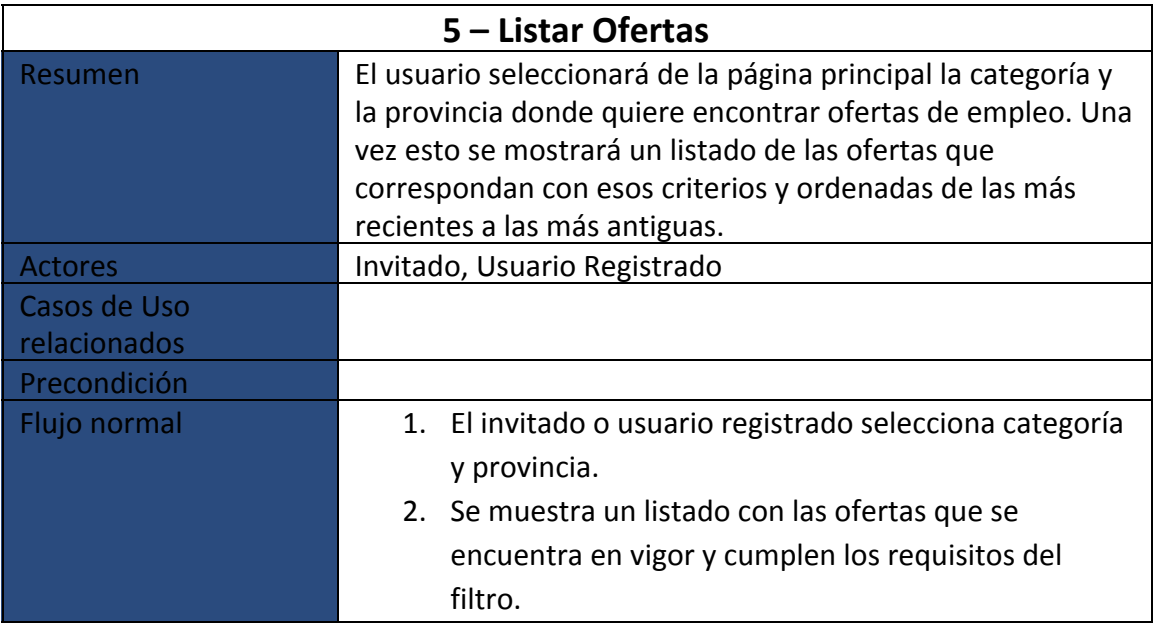

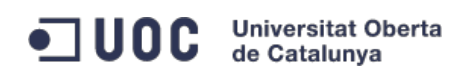

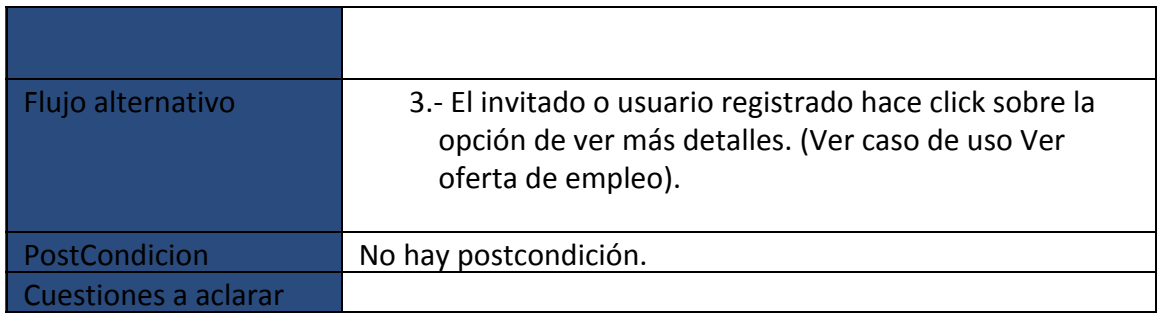

# **Caso de Uso 6 Ver Oferta de Empleo**

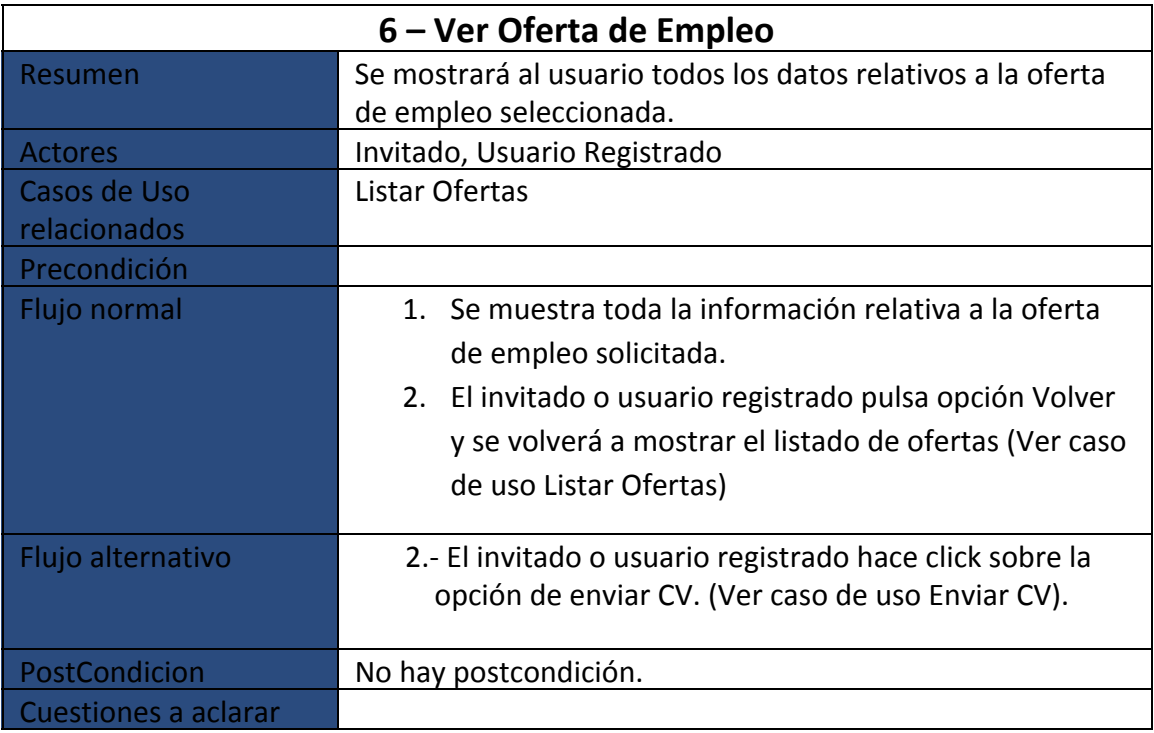

#### **Caso de Uso 7 Enviar CV**

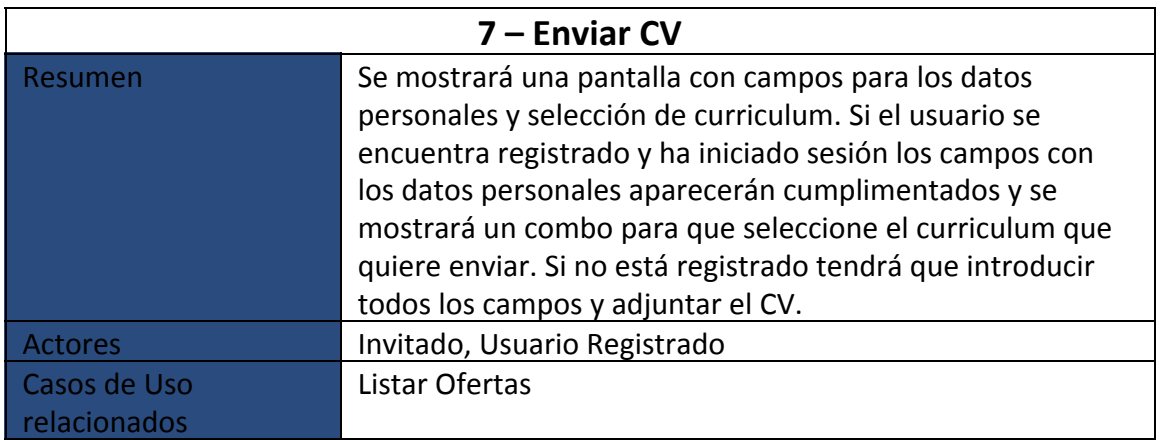

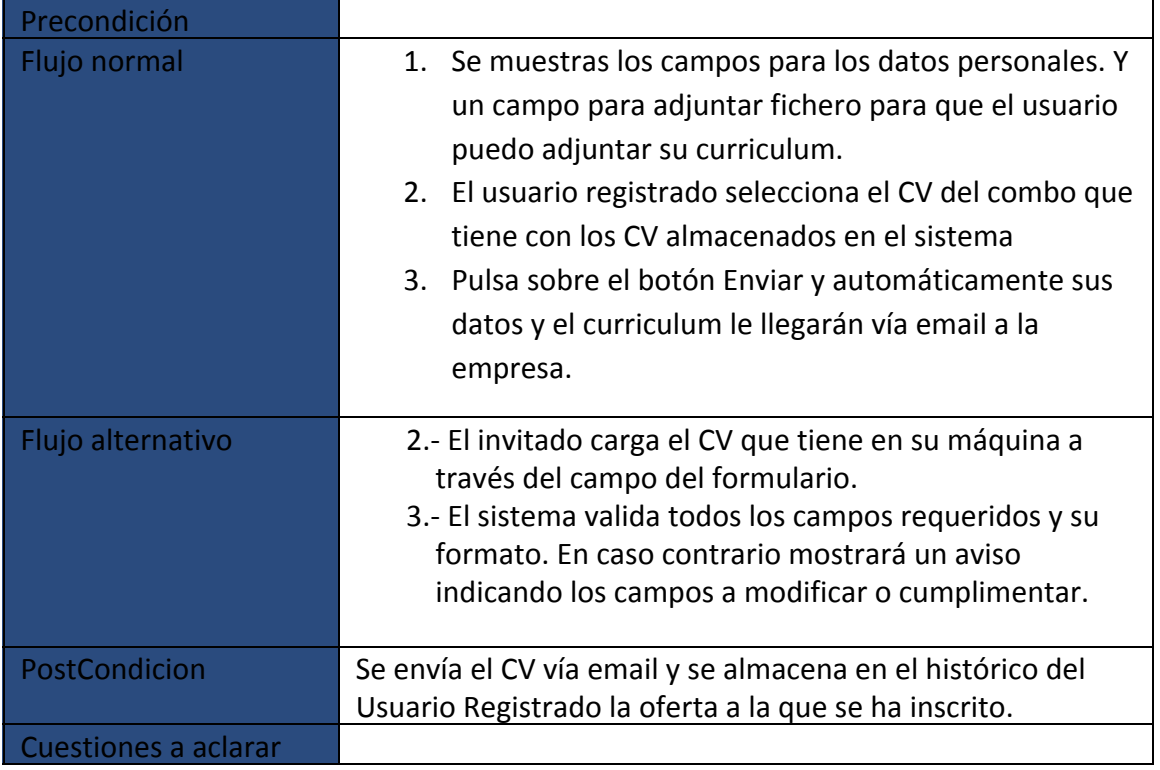

#### **Modulo Gestión de Usuarios**

En este módulo se recoge toda la funcionalidad referente a los usuarios. El invitado podrá crearse una cuenta en nuestro sistema. El usuario registrado podrá modificar su datos personales y agregar/borrar curriculums. Dentro de este módulo se encuentra también el proceso de autenticación dentro de la aplicación.

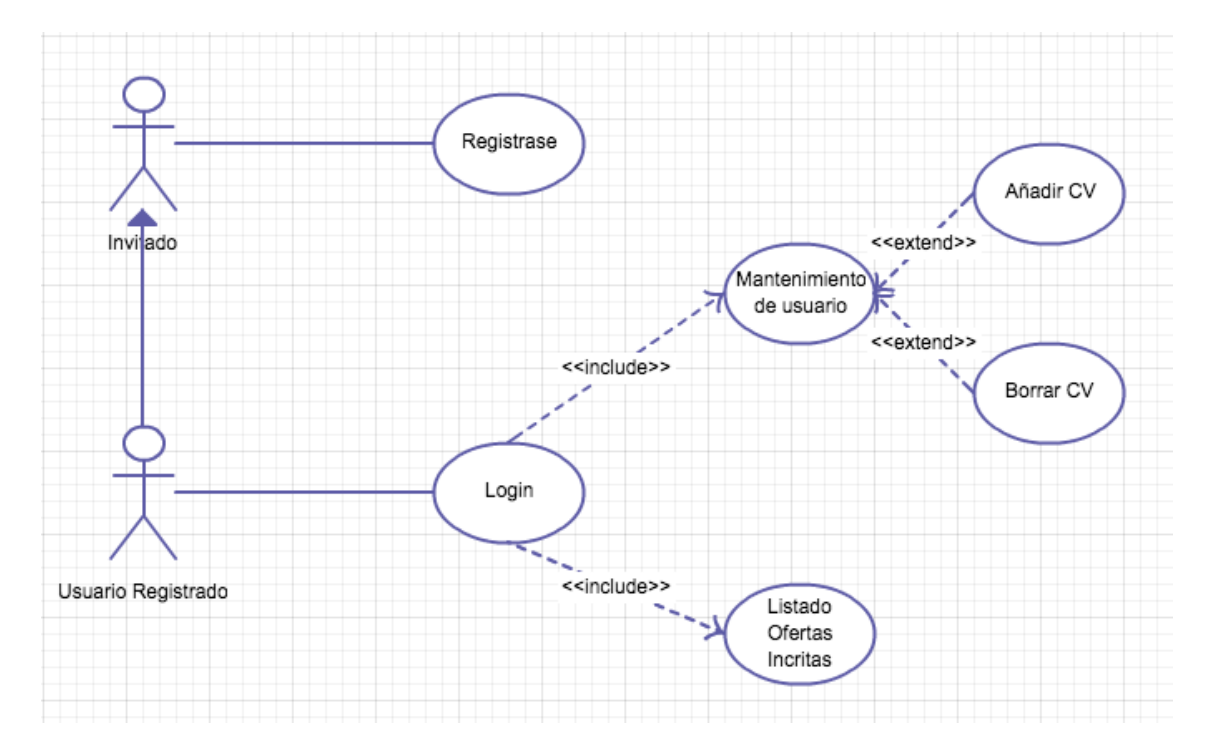

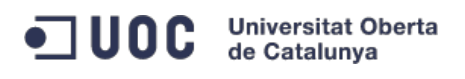

TFC: Proyecto portal web – fastJob.net

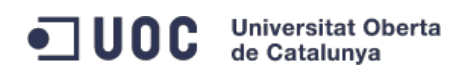

#### **Caso de Uso 8 Registrarse**

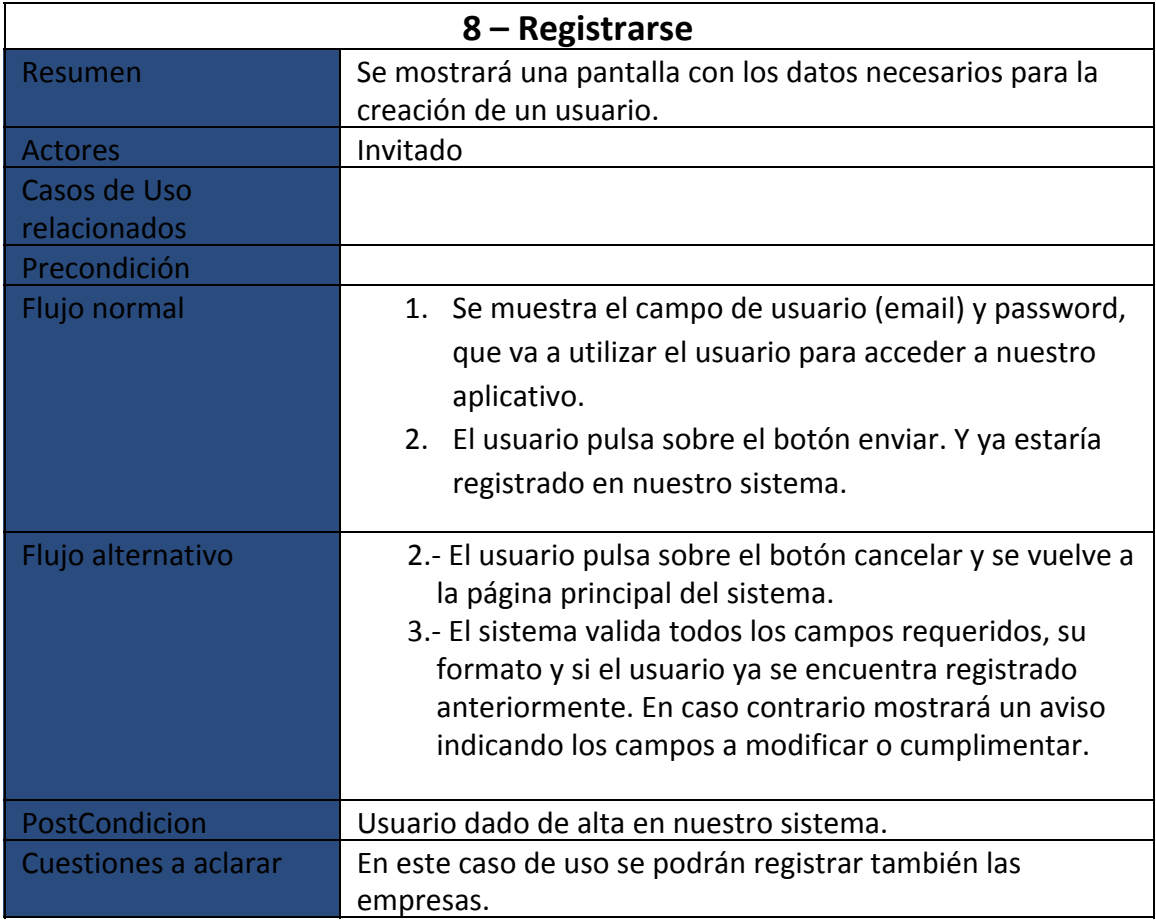

#### **Caso de Uso 9 Login**

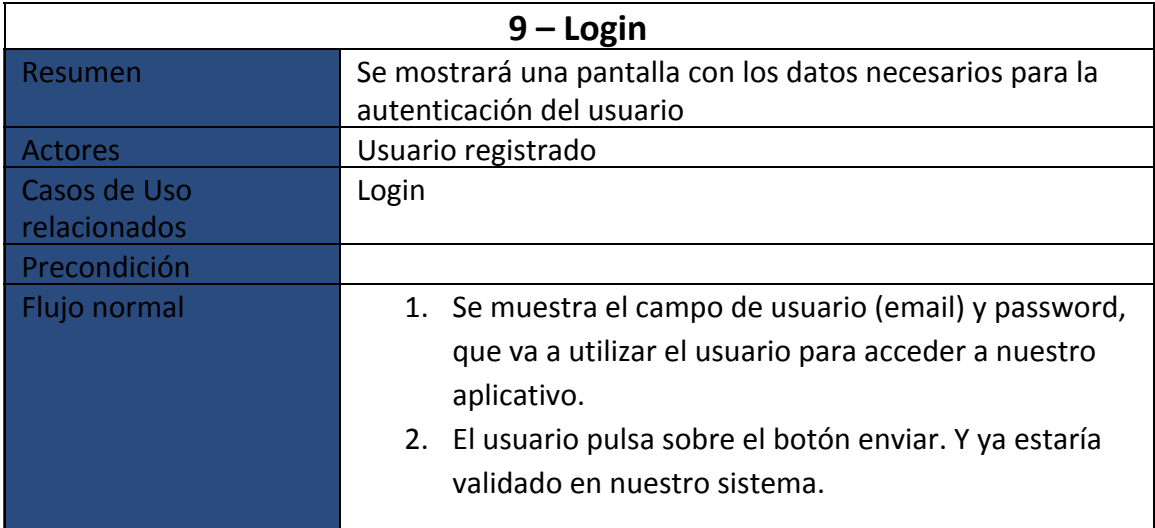

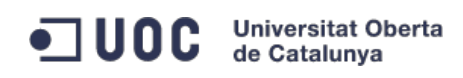

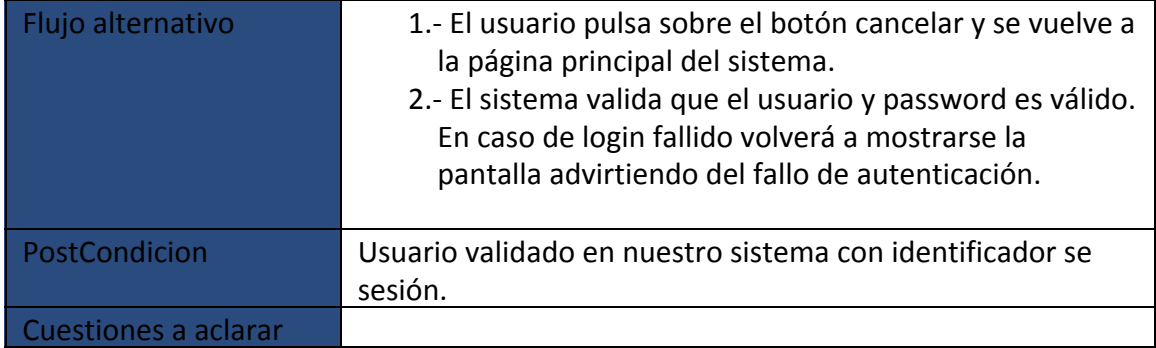

#### **Caso de Uso 10 Mantenimiento Usuario**

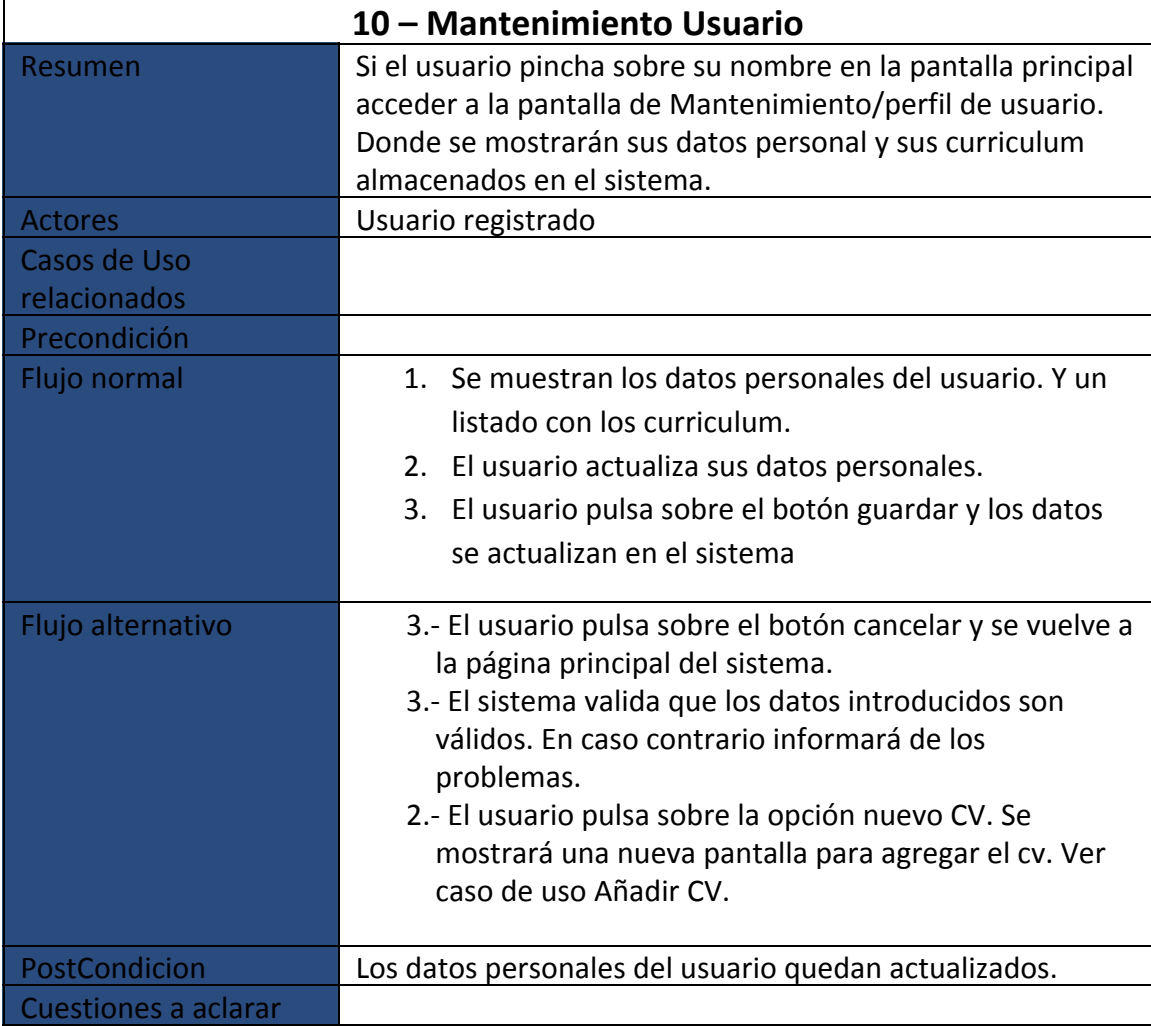

#### **Caso de Uso 11 Añadir CV**

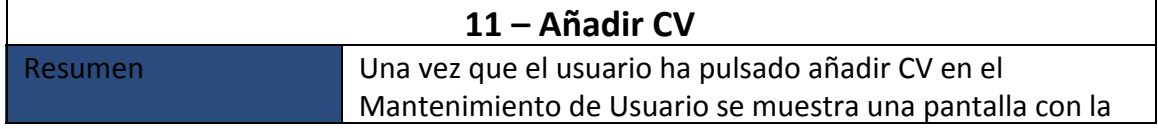

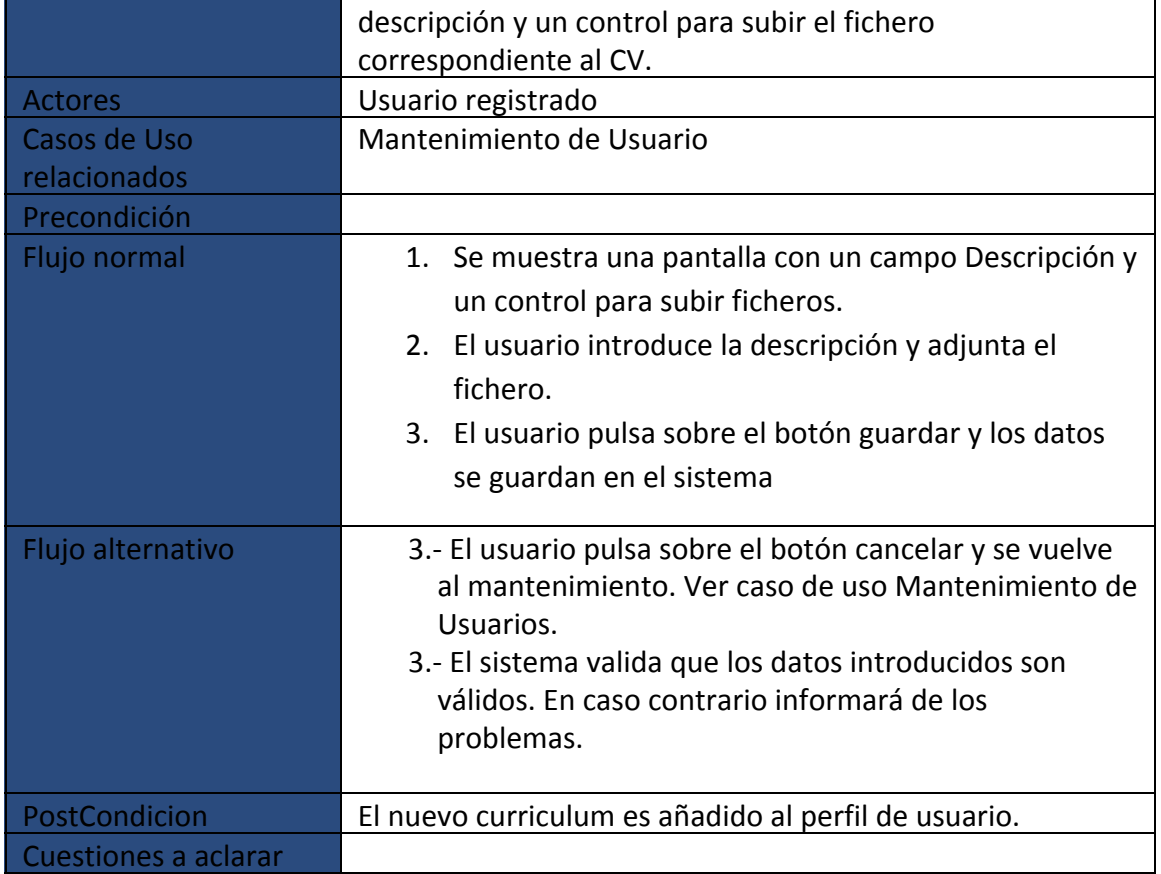

# **Caso de Uso 12 Eliminar CV**

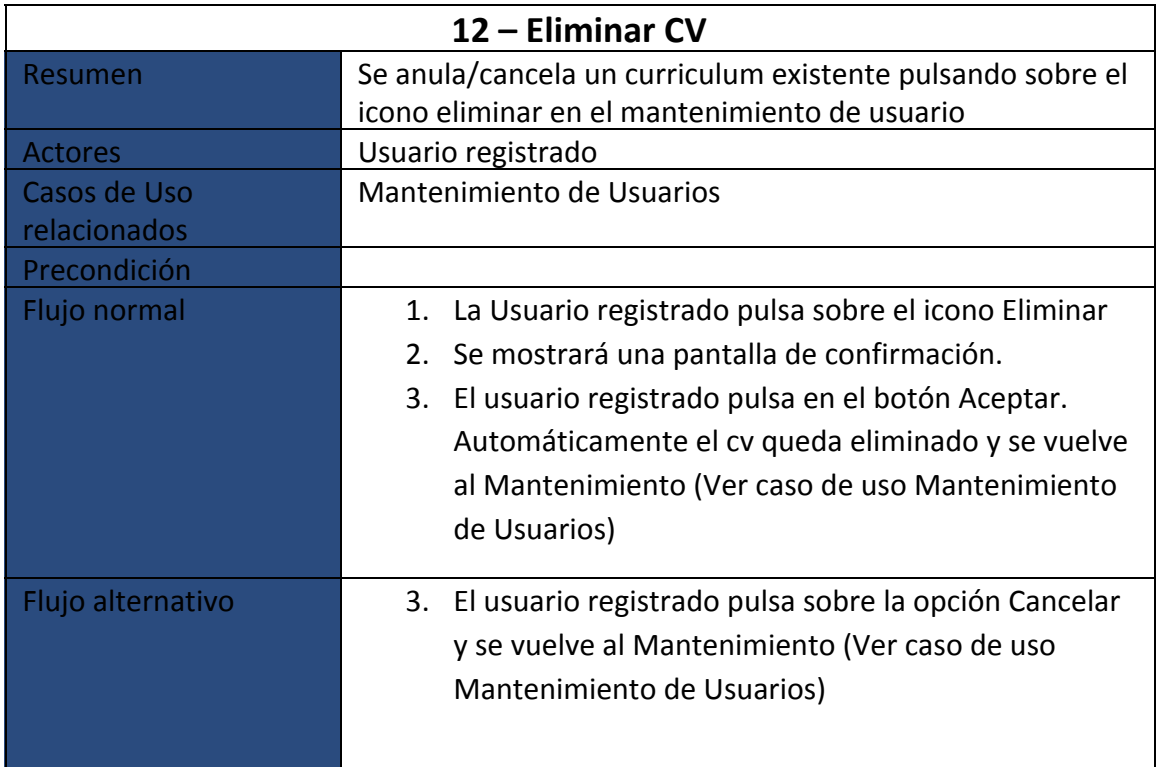

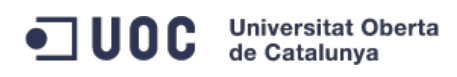

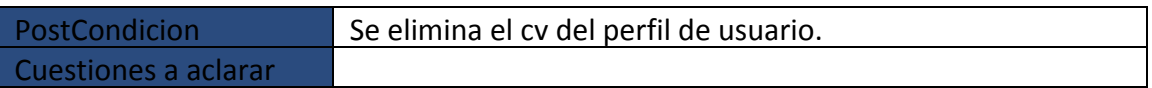

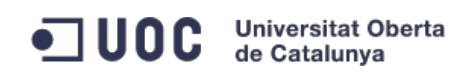

# **7.- Diagrama de flujo entre pantallas**

**Modulo gestión ofertas empleo**

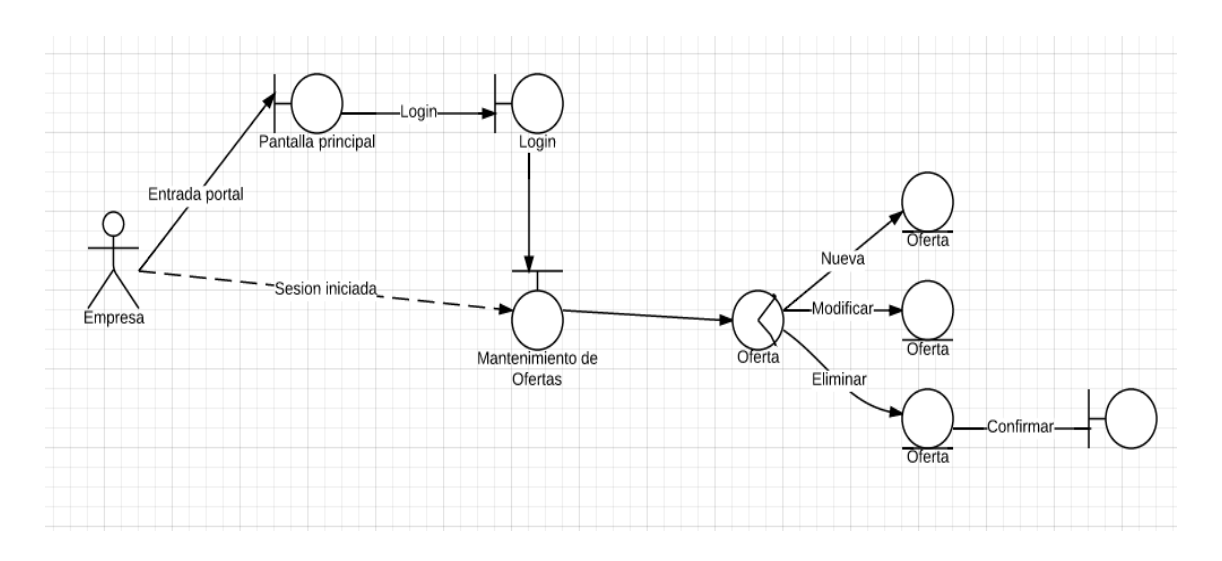

La empresa a través de la pantalla principal puede iniciar sesión en el portal. Una vez con una sesión válida podrá crear, modificar o eliminar nuevas ofertas de trabajo. Si tiene una sesión ya iniciada podrá acceder directamente a la pantalla de gestión de ofertas.

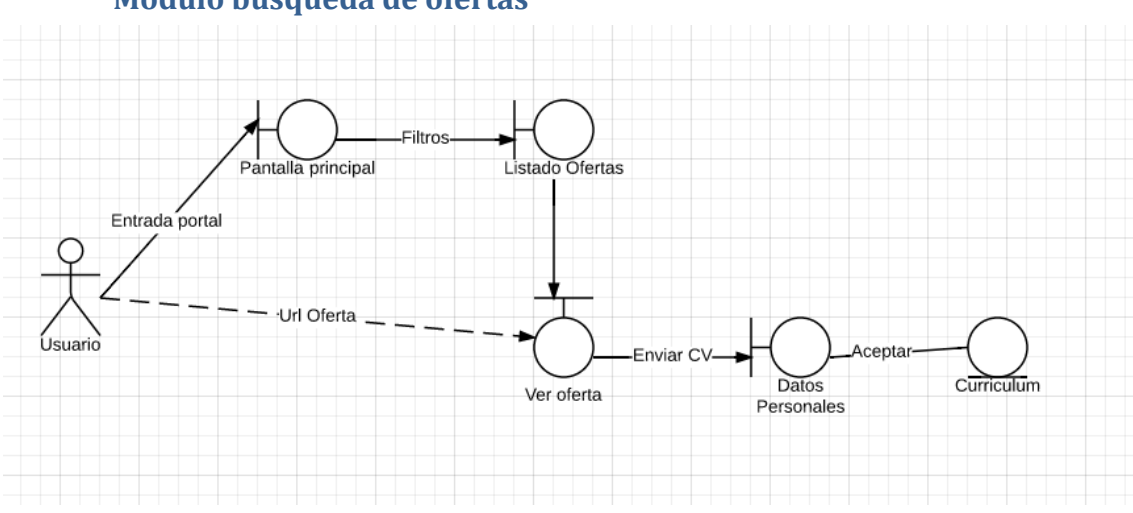

**Modulo búsqueda de ofertas**

El usuario accede a la pantalla principal y selecciona los filtros de búsqueda que considera para mostrar los resultados que más se adecuan a lo que está buscando. Posteriormente le aparecerá una pantalla con un listado paginado de las ofertas que cumplen los requisitos de los filtros. El usuario seleccionará una oferta y se mostrará información detallada de la misma. Si desea optar por esta oferta de empleo pulsará en Enviar Cv y en una nueva pantalla revisará los datos personales y adjuntará el

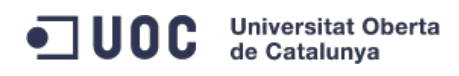

curriculum. Si pulsa en aceptar se enviará el curriculum y lo datos personales a la empresa.

#### **Modulo gestión de usuarios**

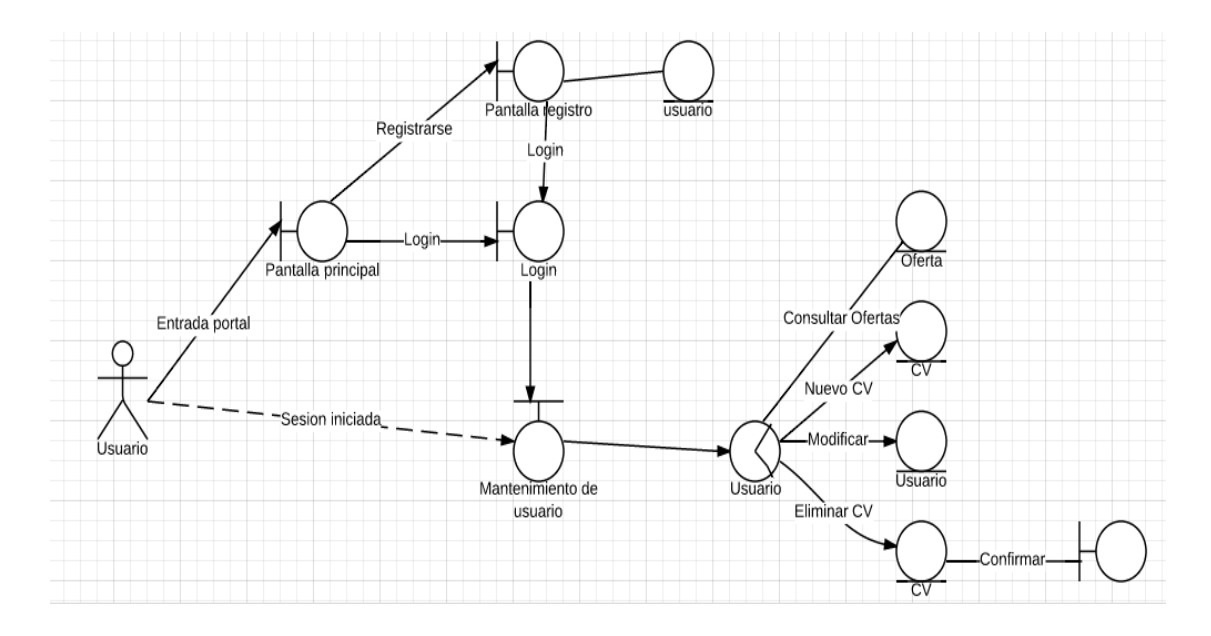

El usuario a través de la pantalla principal podrá acceder a la pantalla de registro para incorporar los datos y crear un nuevo usuario. Desde esta pantalla o desde la pantalla principal se accederá al login para obtener una sesión válida en nuestro sistema. Una vez tiene esta sesión podrá acceder al mantenimiento de usuario donde podrá:

- Consultar las ofertas a las que se ha inscrito
- Añadir nuevo CV
- Eliminar un CV
- Modificar los datos personales

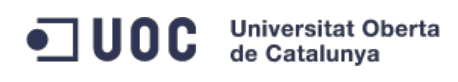

# **8.- Prototipo de la interface gráfica de usuario**

# **Modulo gestión ofertas empleo**

#### **Mantenimiento Ofertas**

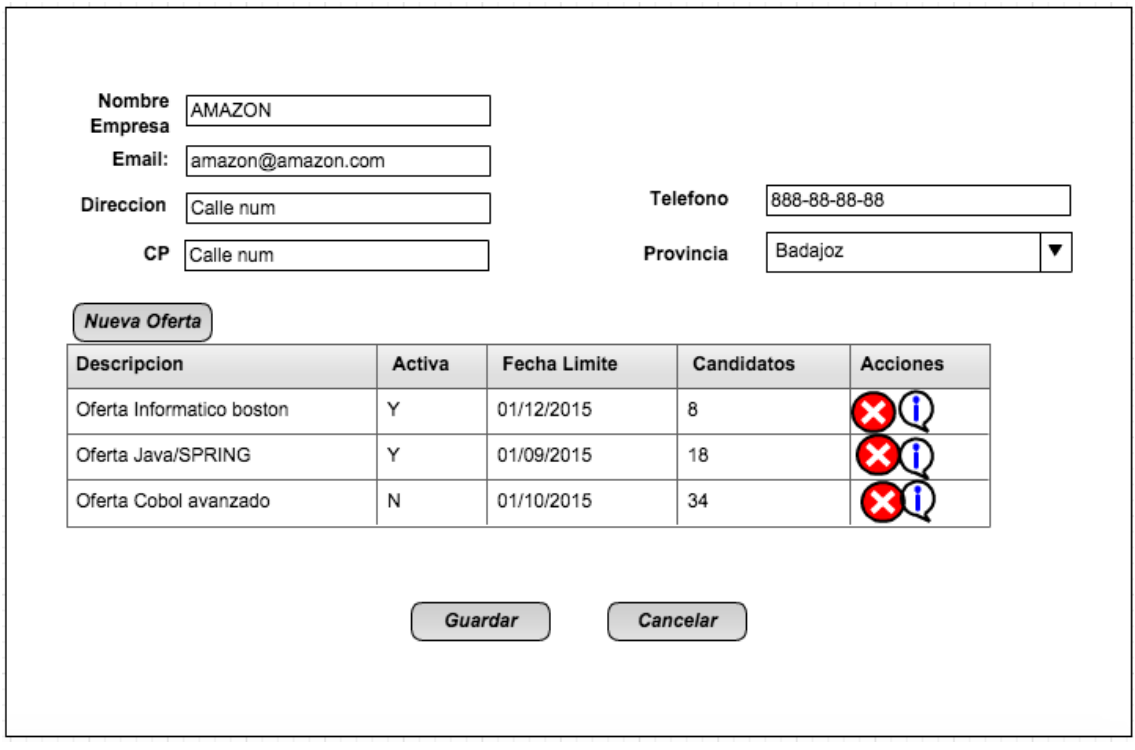

### **Nueva Oferta / Modificar Oferta**

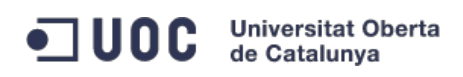

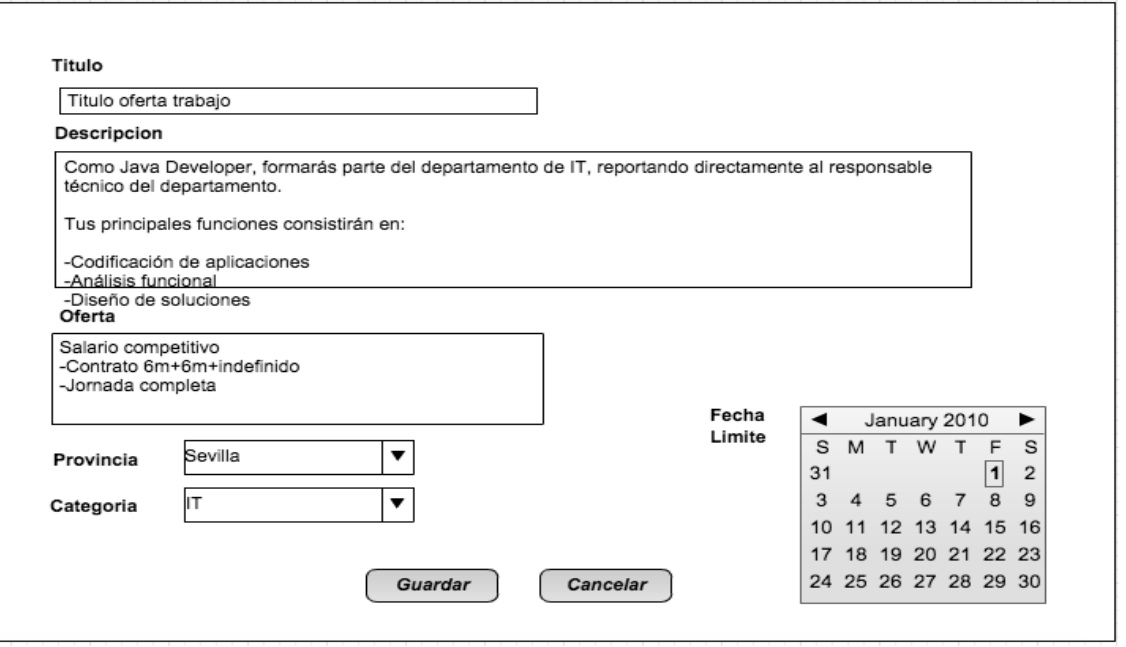

### **Anular Oferta**

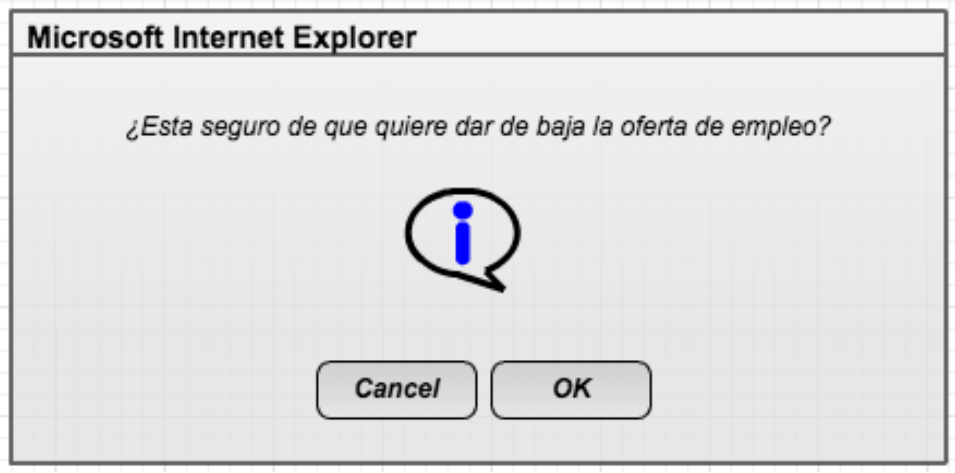

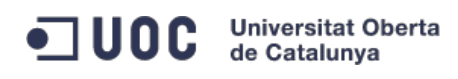

# **Modulo búsqueda de ofertas**

#### **Listar oferta**

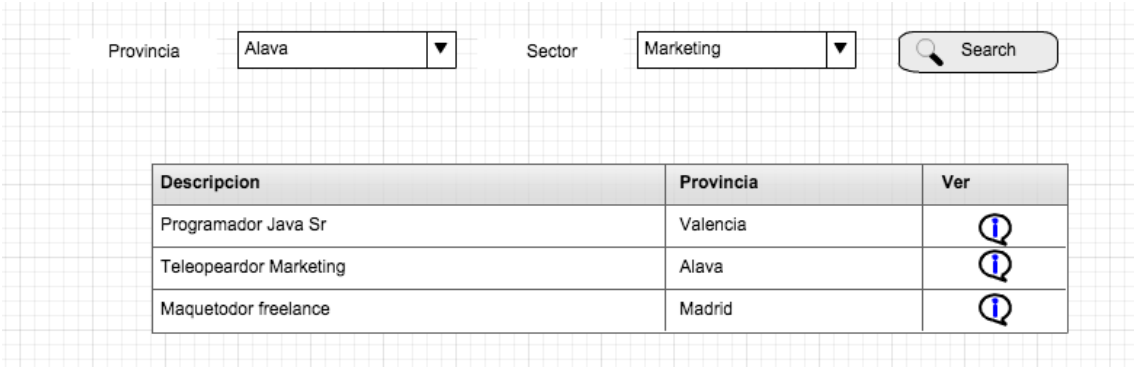

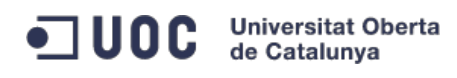

# **Ver oferta de empleo**

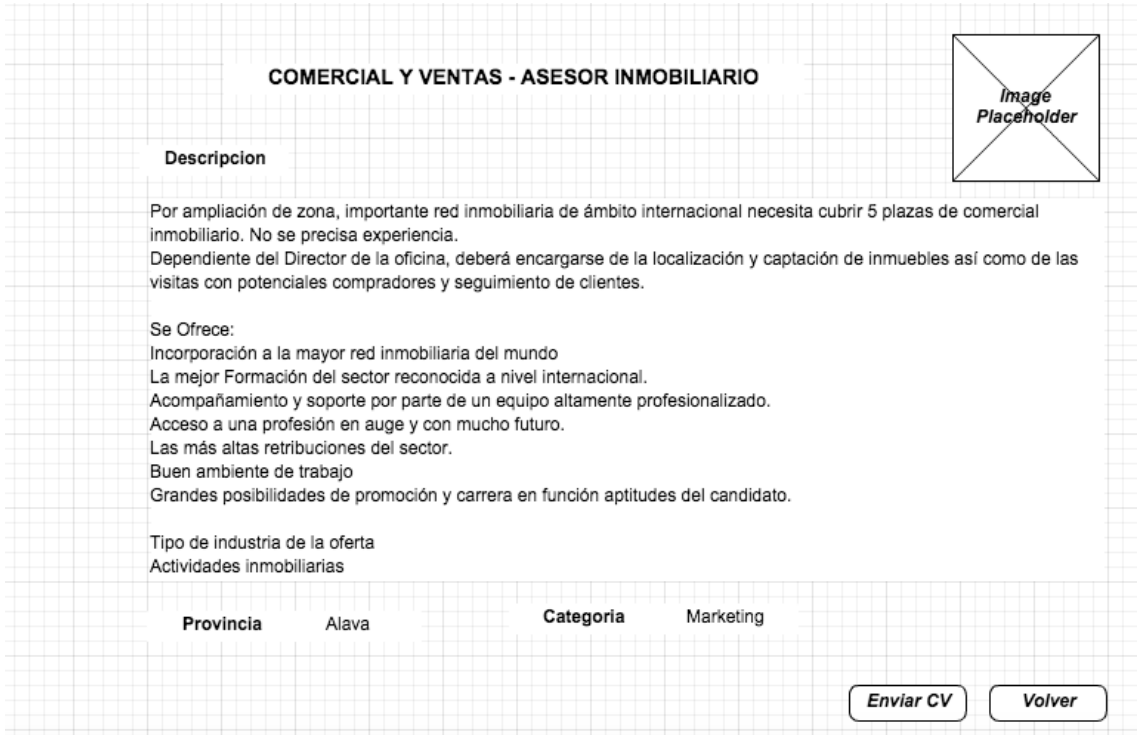

#### **Enviar CV**

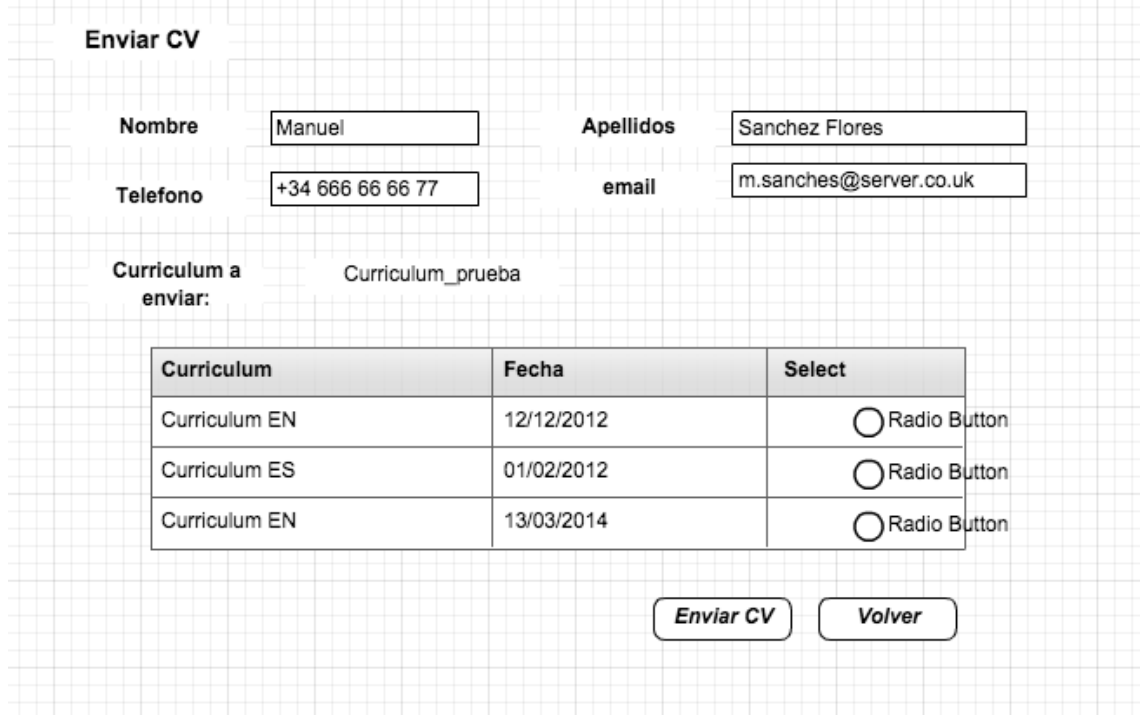

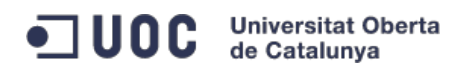

# **Modulo gestión de usuarios**

#### **Registrarse**

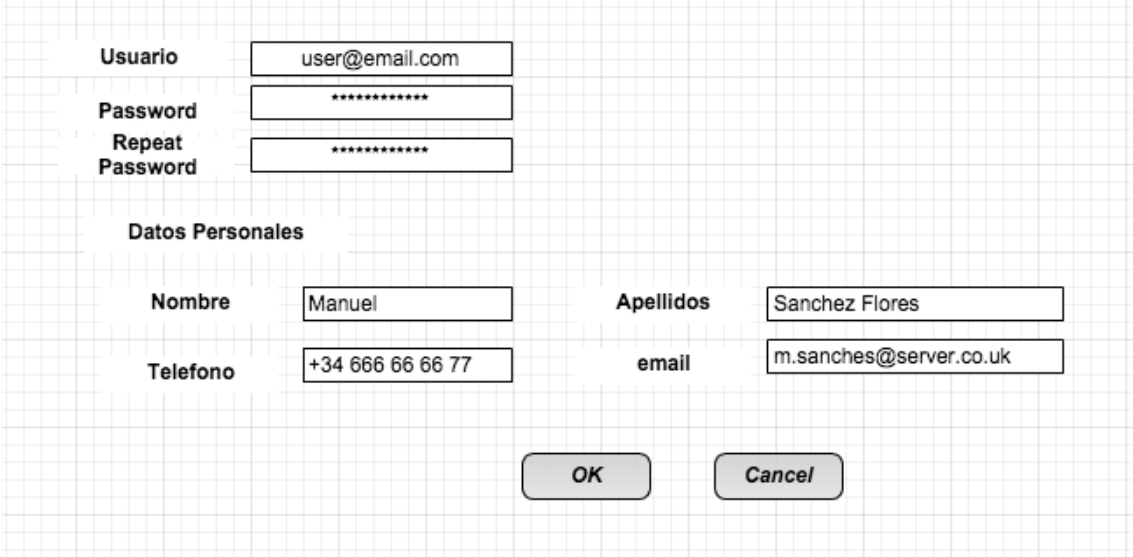

#### **Login**

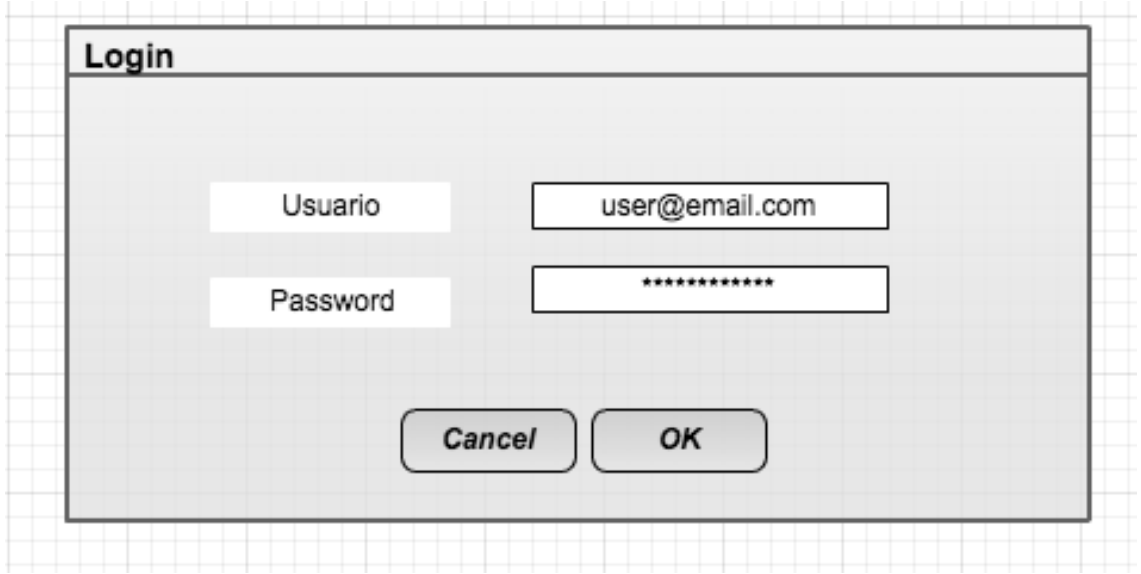

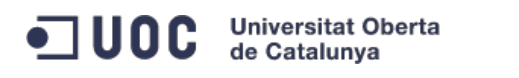

#### **Mantenimiento usuario**

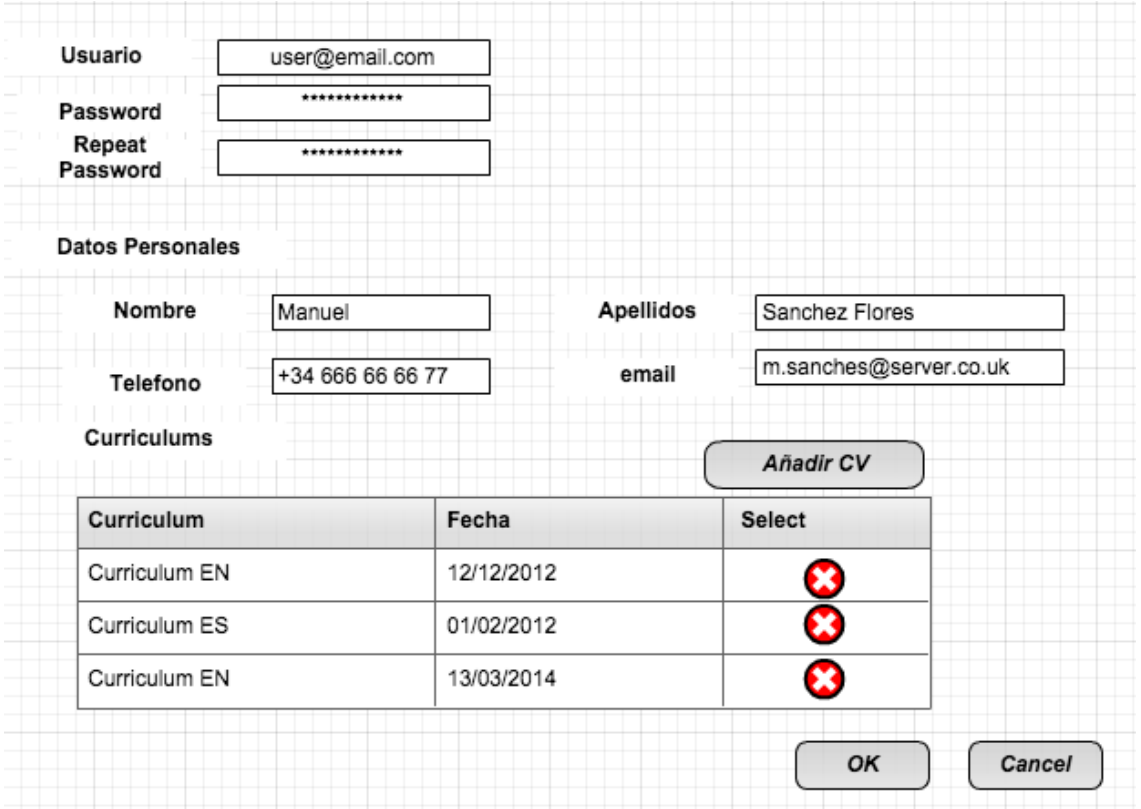

#### **Añadir CV**

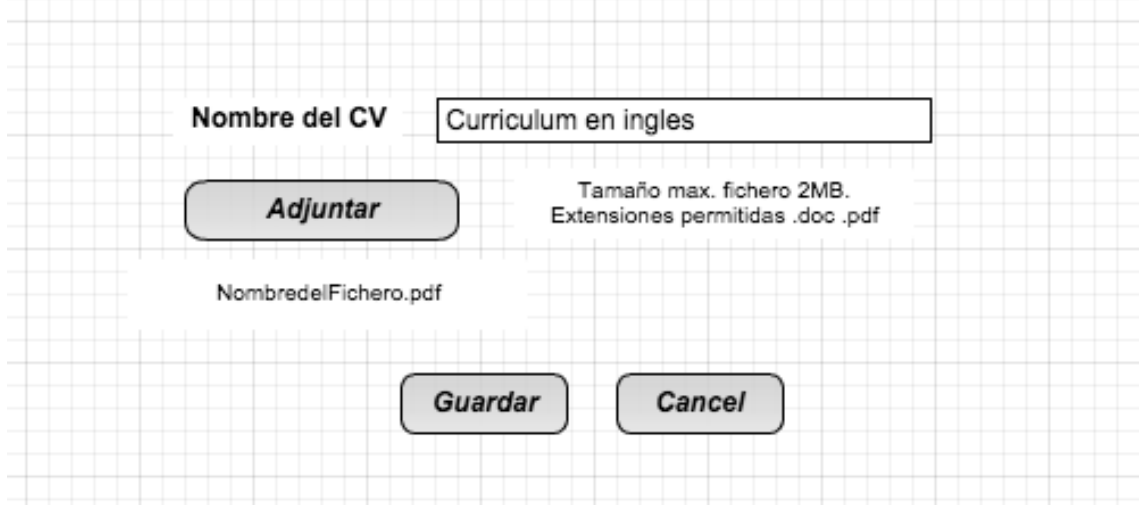

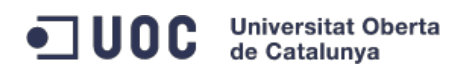

#### **Eliminar CV**

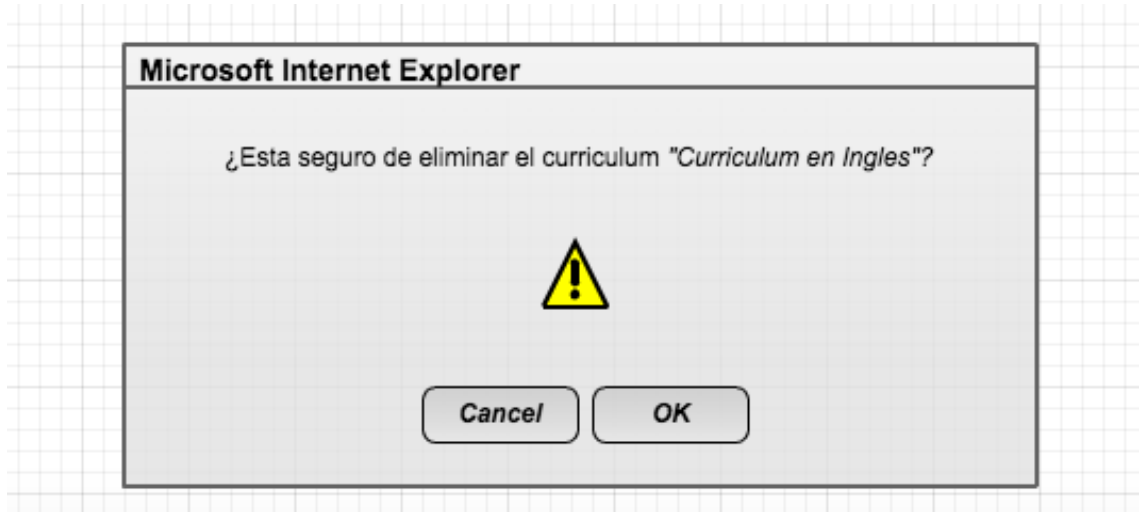

# **9.- Diseño de la arquitectura de la aplicación**

#### **Diseño físico**

El portal para la búsqueda de empleo es un aplicación web estándar, con ello conseguimos una gran escalabilidad y estandarización de la solución. La arquitectura está basada en desarrollar una aplicación cliente-servidor. La parte cliente tiene que ser un navegador web aunque en un futuro podría desarrollarse el uso de una API y permitir el acceso a nuestra aplicación a través de múltiples interfaces de entrada (apps, Smart tv, buscadores...)

En la parte servidor tenemos 2 elementos muy importantes:

- Servidor de aplicaciones: Para ello he elegido Tomcat 8, por ser opensource, con una gran comunidad de soporte detrás, que nos aportará soluciones en caso de encontrarnos con algún problema y un gran rendimiento en entorno producción. Como característica relevante hacemos hincapié en el soporte fullduplex a nivel físico de las comunicaciones, que nos permitirá un rendimiento muy alto en el caso de que nuestra carga del servidor sea moderada/alta.
- Base de datos: He tomado la decisión de utilizar Mysql. En primer lugar por el conocimiento que tenía de ella y también por tratarse de una herramienta opensource. También nos permitirá escalabilidad, en el caso de una mayor afluencia de tráfico, ya que se integra perfectamente en sistemas redundantes, de replicación y sistemas de clústeres.

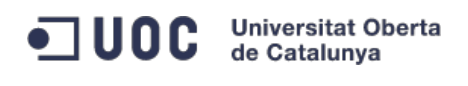

#### **Diseño lógico**

Para el diseño lógico se recoge todo en el patrón de MVC (Modelo Vista Controlador), que recoge o integra todas las subdivisiones del modelo lógico:

- Vista: Esta es la parte que ve el usuario final. Para ello se servirán páginas web de contenido dinámico a través de nuestro servidor web Apache integrado en el servidor de aplicaciones Tomcat 8. Para la parte de representación se utilizará HTML, Javascript y CSS. Y la parte dinámica de esta páginas web se llevará a cabo con JSP.
- Controlador: Esta es la sección que se encarga de la lógica de negocio de la aplicación, la que a través de la información enviada por el usuario a través de la interface web y los datos persistidos en base de datos realiza una serie determinada de acciones y resultados.
- Modelo: Para la parte del modelo se implementará el patrón DAO para permitir reutilización y escalabilidad del código. Y se utilizará el ORM Hibernate para la persistencia de la información en nuestra base de datos Mysql.

# **10.- Frameworks y patrones de la aplicación**

#### **Frameworks**

Se van a utilizar dos grandes frameworks para facilitar el desarrollo de la aplicación:

- Spring
- Hibernate

Ventajas del uso de Spring framework:

- Permitir el uso de estereotipos de Spring
- Soporte a la gestión de transacciones que nos proporciona Spring. Permitiéndonos la gestión de las transacciones a través de las anotaciones, permitiéndonos así producir un código fuente limpio y legible.
- Facilidad en el despliegue de una aplicación siguiendo el patrón MVC, para ello utilizaremos el módulo Spring-MVC. Y

Hibernate:

 Nos permitirá cambiar de motor de base de datos sin afectar a nuestro desarrollo. Por ejemplo nos permitiría cambiar de Mysql a Oracle sin modificar nuestro código fuente.

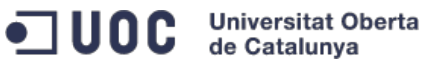

- Nos permite una interacción más cercana de nuestro modelo de programación con la estructura física en base de datos, gracias a los mapeos directos de las tablas del modelo relacional proporcionado por Hibernate
- Perfecta integración con la gestión de transacciones de Spring.
- Gran rendimiento

#### **Patrones de diseño:**

La utilización de framework y librerías externos ya nos implican la utilización de patrones de diseño, pero a continuación voy a nombre los que realmente desarrollaremos para la resolución de problemáticas específicas en nuestra solución:

- Singelton: Este patrón es utilizado para la gestión de un determinado recurso y que queremos que solo existe una instancia en la ejecución de nuestro programa. Este patrón es usado de forma intrínseca en otros patrones como por ejemplo: Prototipo, y Abstract Factory
- MVC: Este será el patrón que nos permitirá separa nuevas capas lógicas. Para ello utilizaremos Spring MVC para su implementación y puesta en marcha. Gracias a su utilización se podrá manejar cada una de las tres capas lógicas de forma independiente. Si en el futuro se modificase alguna de ellas no afectaría al resto.
- DAO (Data Access Object): Gracias a este patrón se puede desligar nuestro desarrollo de la estructura física de la capa de persistencia. Nos permitirá una reutilización de una gran parte de nuestro código fuente, permitiendo así una mayor eficiencia en nuestro desarrollo.
- Front Controller: Con ello conseguiremos un punto centralizado para el manejo de las solicitudes entre la capa de la vista y nuestra capa de negocio.
- Factory Patterm: Se utilizará este patrón para la gestión de los DAO que se deben de crear en la capa Services de nuestra lógica de negocio. Consiguiendo abstraer a esa para que DAO especifico se tiene que traer para resolver sus necesidades.

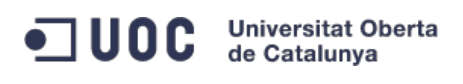

# **11.- Diseño de clases**

#### **Capa de persistencia**

En esta capa se implementará el patrón DAO y una gestión de la lógica de negocio.

Se implementará los Value Object que son las clases más cercanas en cuanto representación se refiere del modelo de datos.

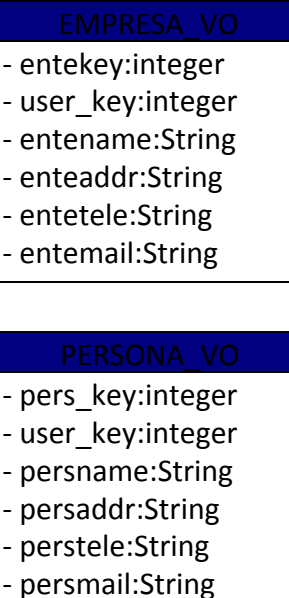

# posi\_key:integer cate\_key:integer - prov\_key:integer ente\_key:integer

- posititl:String posidesc:String
- posidatelimi:Date
- posidate:Date

- appli\_key:integer
- posi key:integer
- pers\_key:integer
- curr\_key:integer -appldate:Date

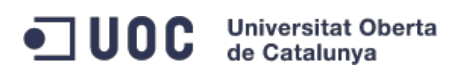

TFC: Proyecto portal web – fastJob.net

# - curr\_key:integer - currdesc:String - currfile:String - carp\_key:integer

- pers\_key:integer - curr\_key:String

- currDate:Date

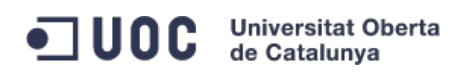

Las siguiente clases a implementar sería la capa del patrón DAO.

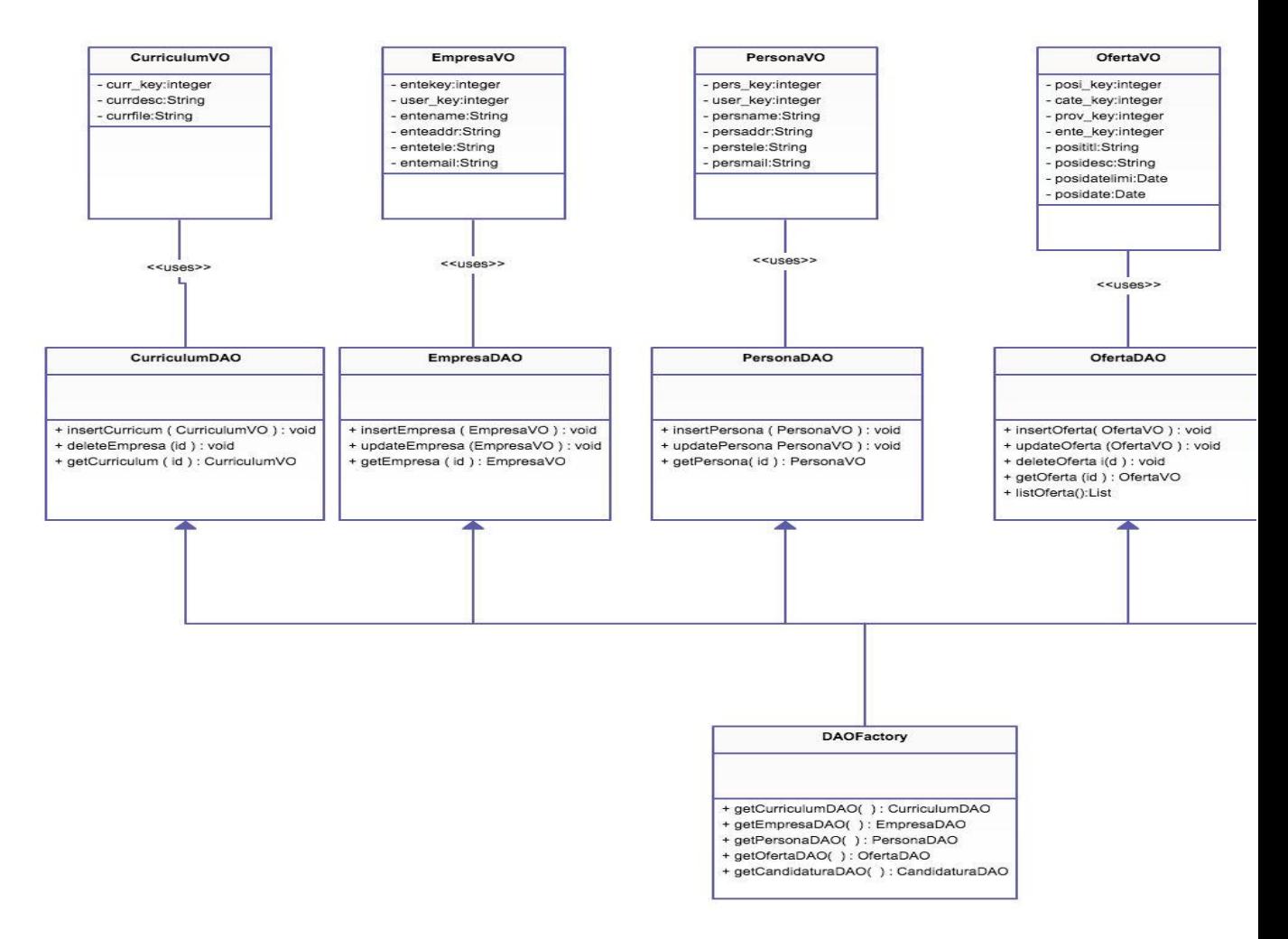

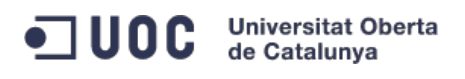

TFC: Proyecto portal web – fastJob.net

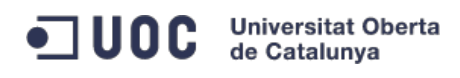

En esta capa también se ha utilizado el patrón Factory para la obtención del DAO necesario para nuestro caso de uso. La clase encarga de esta actividad es la clase DAOFactory.

Este sería el diagrama de secuencia correspondiente a las obtención de un VO desde la capa de Negocio.

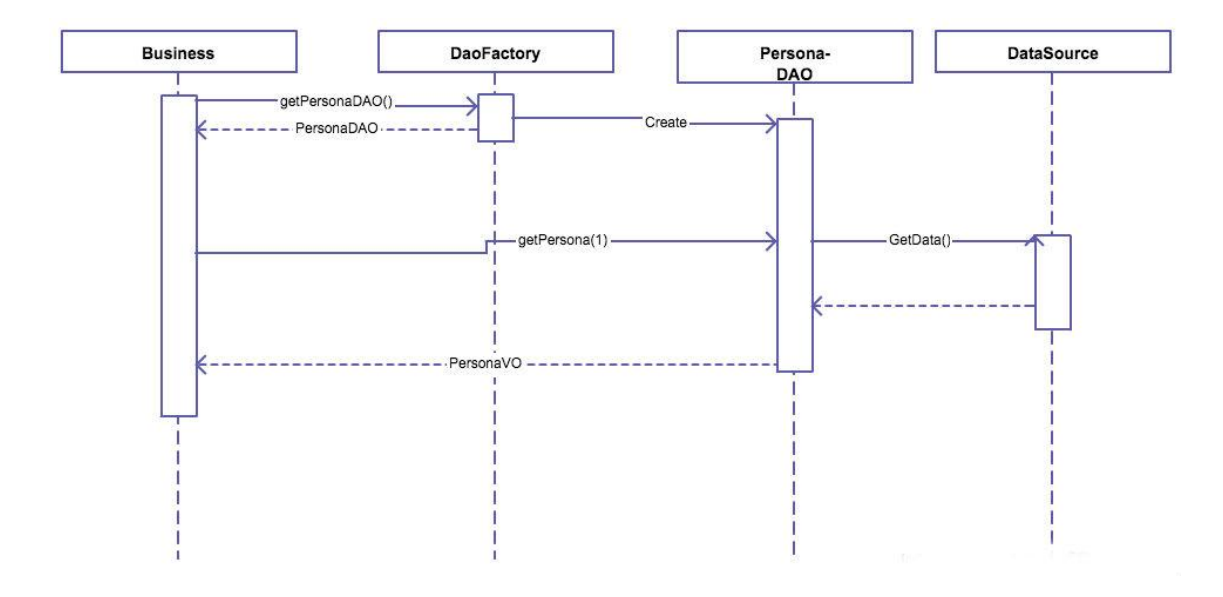

#### **Autenticación:**

Como requisito fundamental en el desarrollo del portal, se encuentra la validación de usuarios en el sistema para realizar acciones restringidas únicamente para usuarios con sesión válida. Para ello se utilizará los datos almacenados en dos tablas: Role y Usuario. La validación de forma estricta se consigue con los datos de la tabla usuario, pero la tabla role no indicará que acciones podrá realizar.

- role\_key:integer - roledesc:String

Para ello vamos a utilizar los siguientes Value Object:

- user\_key:integer
- role\_key:integer
- username:String - userpass:String

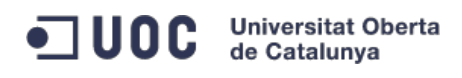

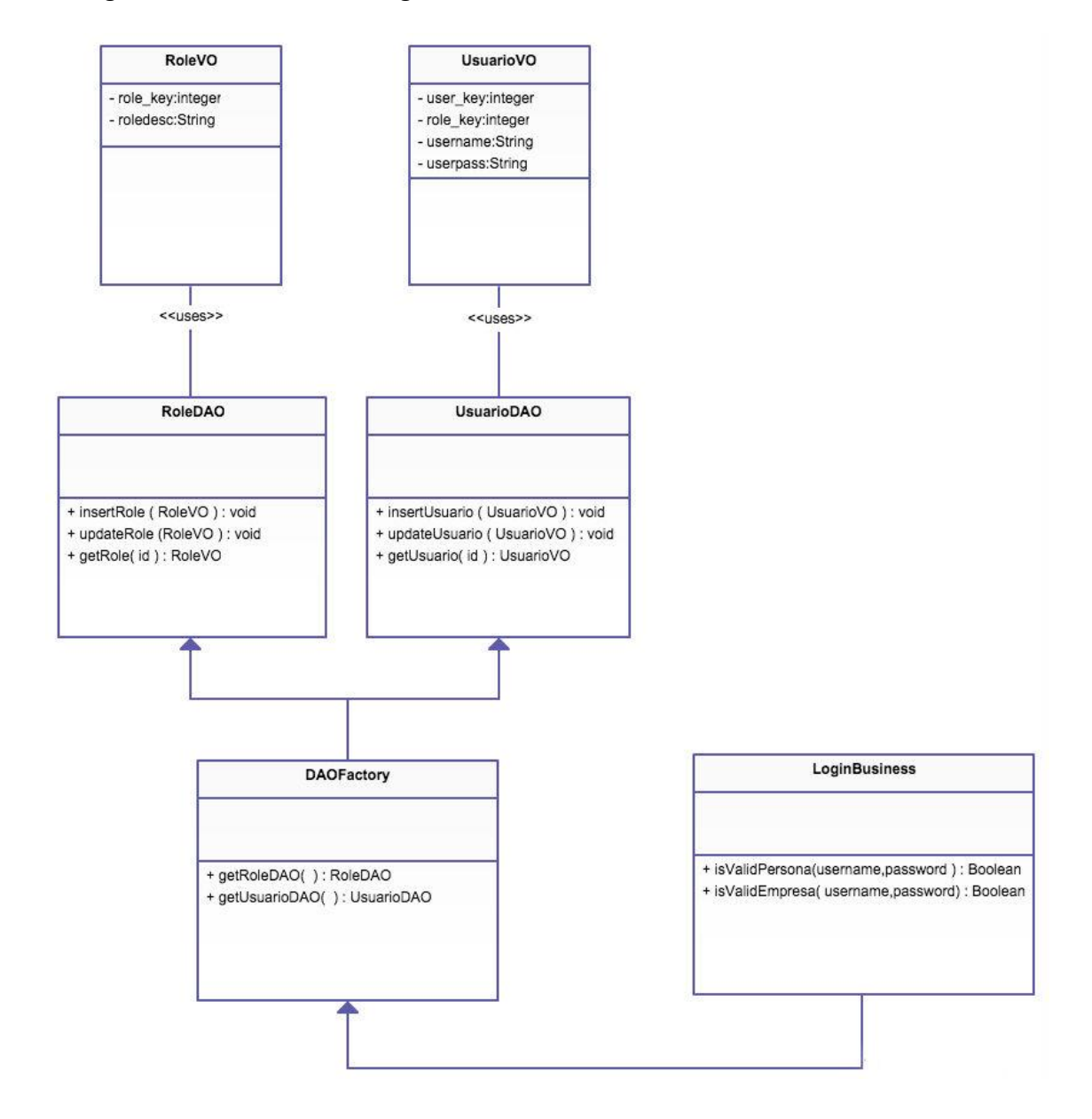

El diagrama de clases sería el siguiente:

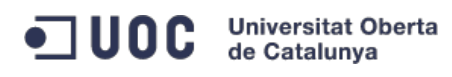

Este sería el diagrama de secuencia para validar una Persona que está intentando acceder a nuestro sistema. Esta secuencia se desencadena desde el método isValidPerson de la clase LoginBusiness.

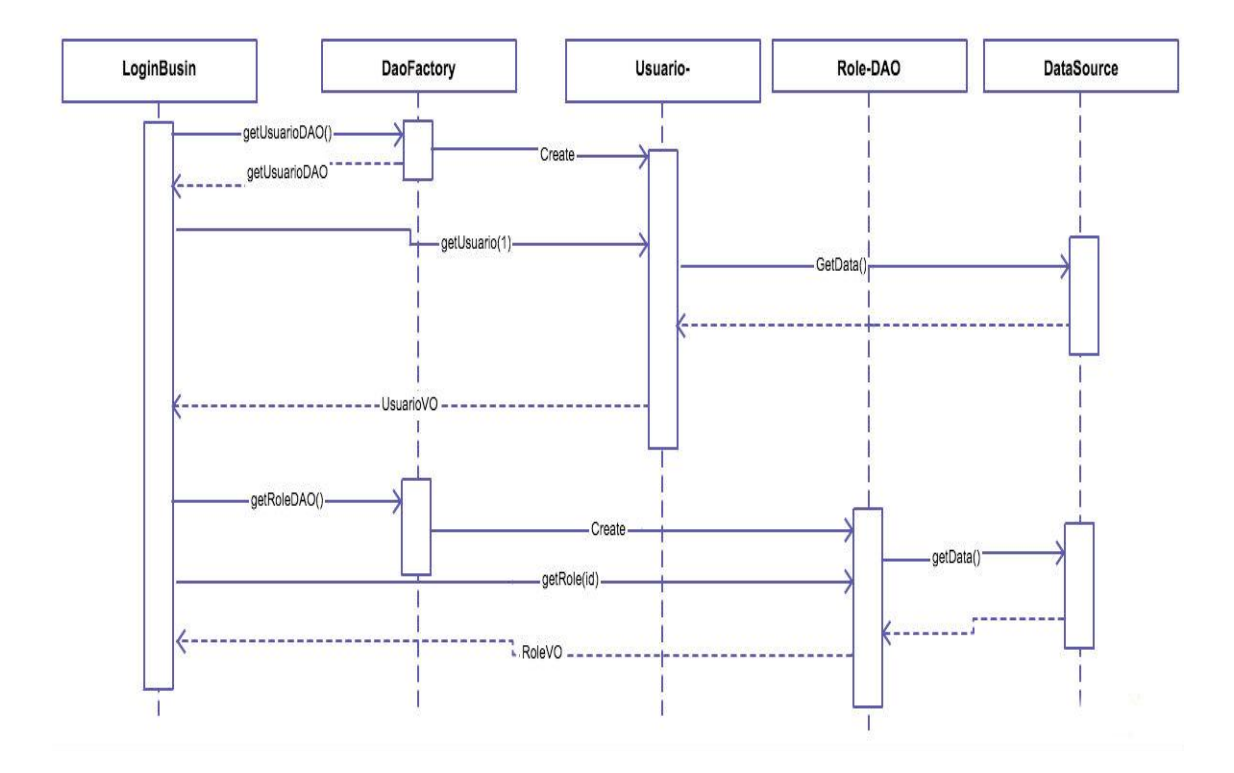

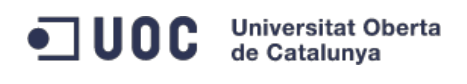

# **12.- Diseño de la base de datos**

#### **Diseño conceptual de la base de datos**

A continuación se mostrará el esquema de entidades UML y sus relaciones, consiguiendo así una perfecta primera aproximación a lo que será el modelo de persistencia definitivo.

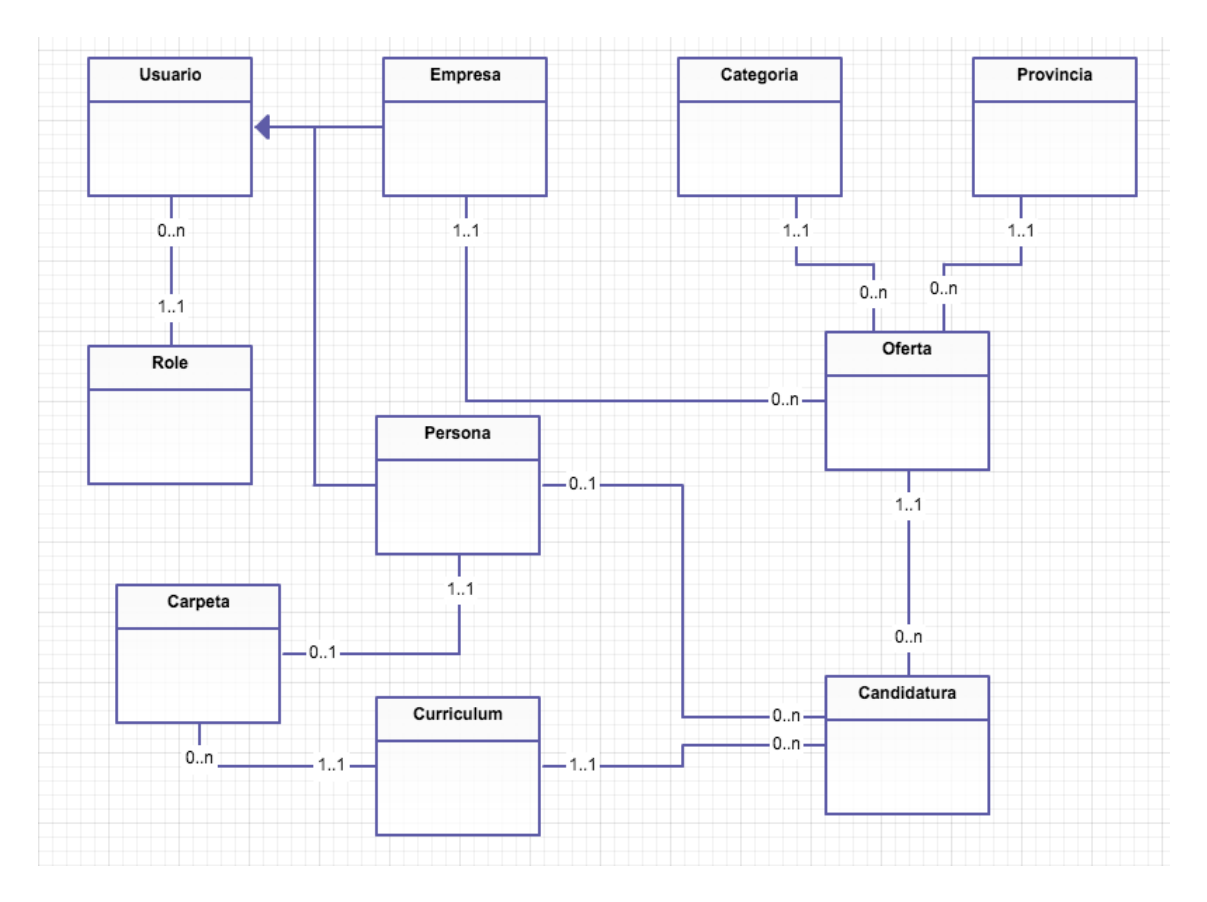

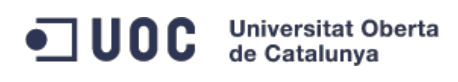

#### **Diseño lógico de la base de datos**

A partir del diseño conceptual definimos más en profundidad los campos de las entidades. A continuación mostraré las entidades y los campos que van a incluirse en cada una de ellas (En negrita las entidades y en subrayado los campos key):

```
Categoría
```

```
{
       id, descripción
}
Provincia
{
       id, descripción
}
Role
{
       id, descripción
}
Empresa
{
```
Id, nombre, dirección, teléfono, email, idUsuario

ON {idusuario} REFERENCIA Usuario

# }

# **Usuario**

```
{
```
Id, nombre, password, idRole

ON { idRole } REFERENCIA Role

#### }

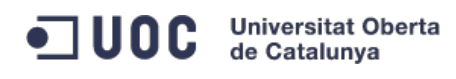

#### **Persona**

{

Id, nombre, apellidos, dirección, teléfono, email, idusuario

ON {idusuario} REFERENCIA Usuario

}

#### **Carpeta**

{

Id, idPersona, idCurriculum, fecha

ON { idPersona } REFERENCIA Persona

Y { idCurriculum } REFERENCIA Curriculum

}

#### **Curriculum**

{

Id, Descripción, fichero

#### }

#### **Candidatura**

{

Id, idOferta, idPersona, idCurriculum, fechaInscrip

ON { idOferta } REFERENCIA Oferta

Y { idPersona } REFERENCIA Persona

Y idCurriculum REFERENCIA curriculum

}

#### **Oferta**

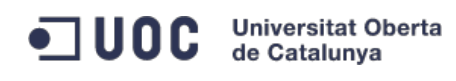

{

Id, idCategoria, idProvincia, Titulo, Descripción, fechaLimite, fechaCreacion, idEmpresa

ON { idCategoria } REFERENCIA Categoría

Y { idProvincia} REFERENCIA Provincia

Y {idEmpresa} REFERENCIA Empresa

}

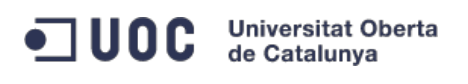

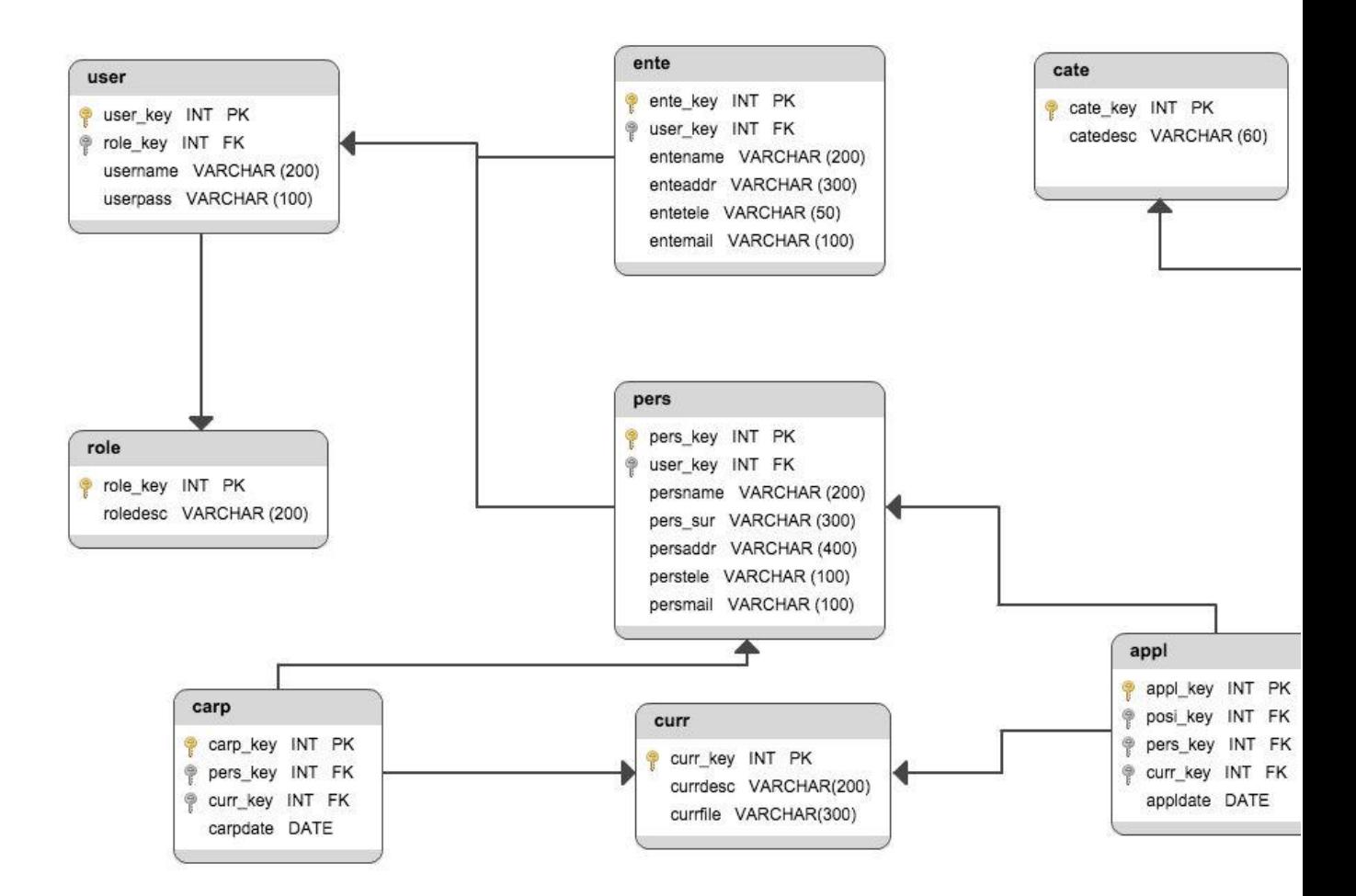

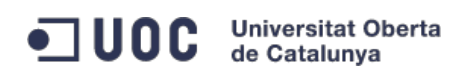

# **13.- Tablas**

# **Tabla Categoría**

Permite almacenar las categorías de las ofertas de trabajo.

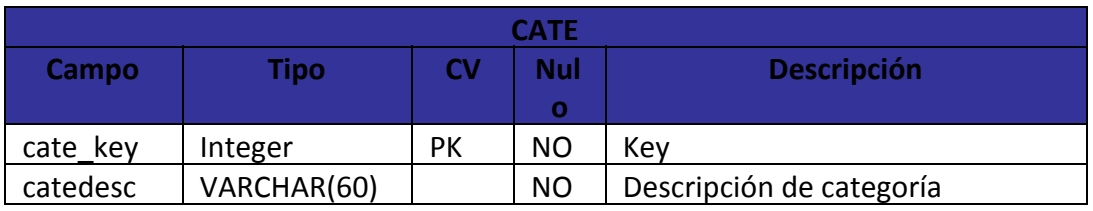

# **Tabla Provincia**

Permite almacenar las provincias

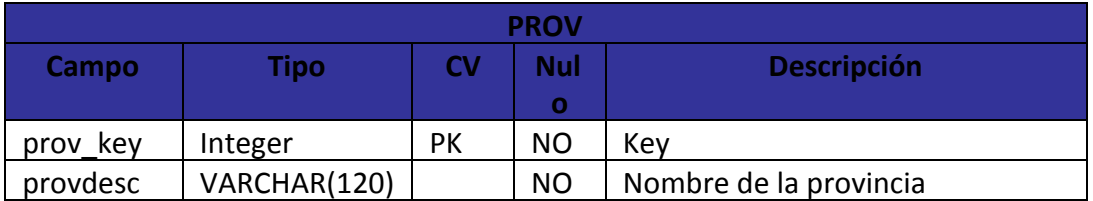

# **Tabla Role**

Permite almacenar los roles de los usuario

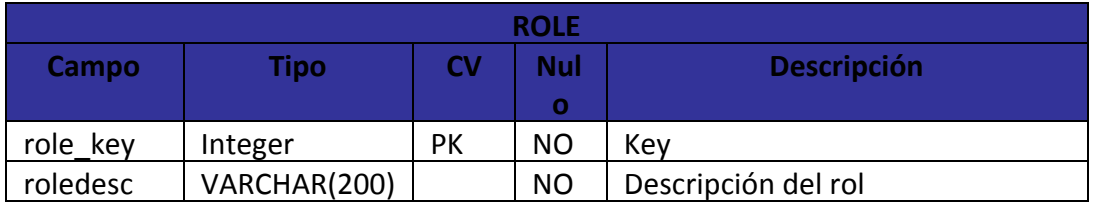

# **Tabla Empresa**

Permite almacenar los datos de las empresas registradas en el sistema

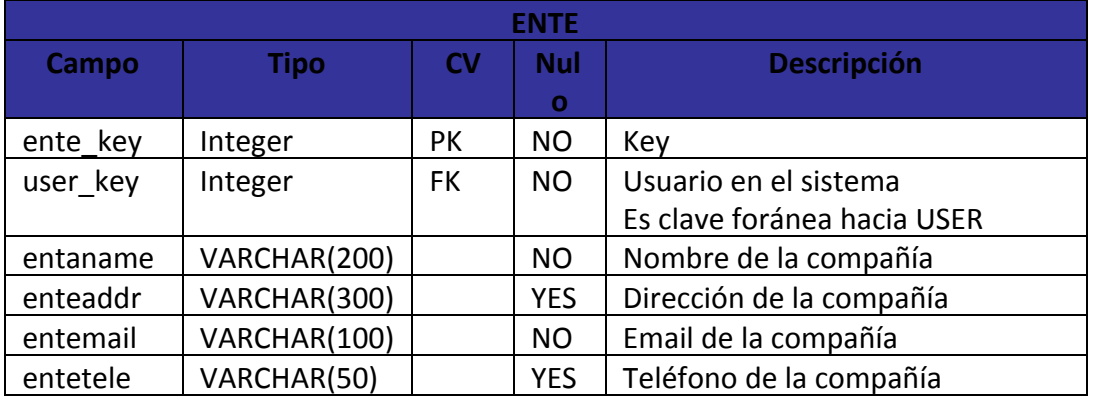

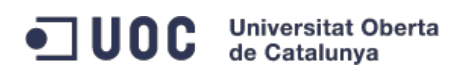

# **Tabla Usuario**

Permite almacenar los usuarios registrados en el sistemas

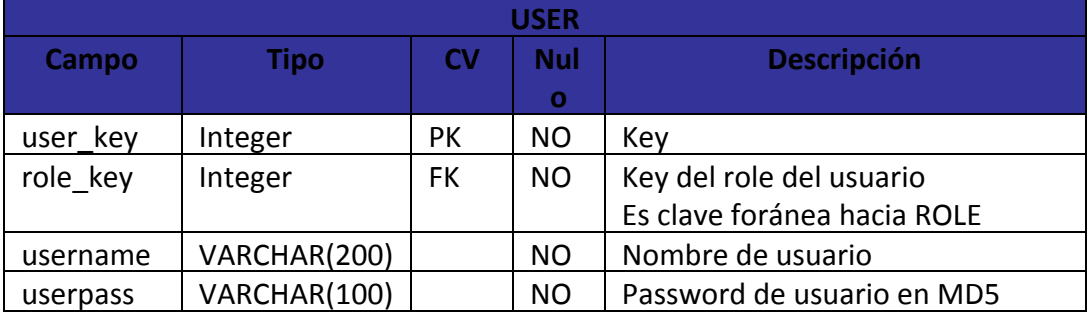

# **Tabla Persona**

Permite almacenar los datos personales.

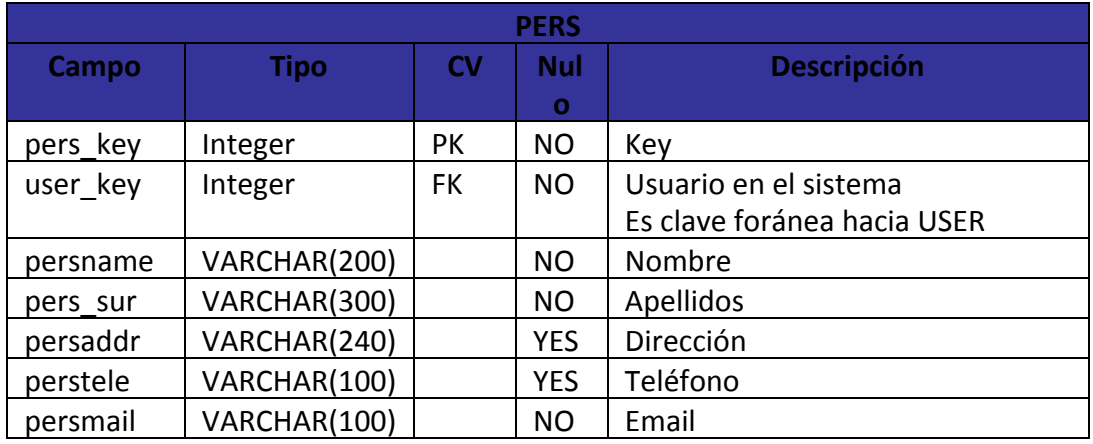

# **Tabla Carpeta**

Permite almacenar la relación entre curriculum y persona.

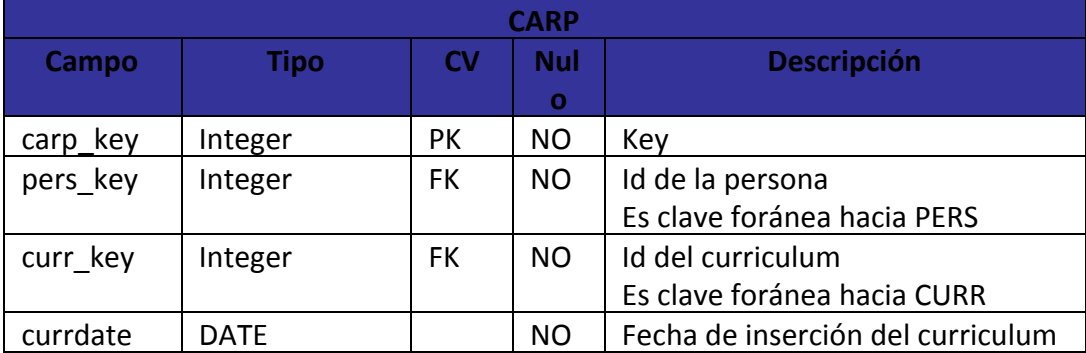

# **Tabla Curriculum**

Permite almacenar curriculum.

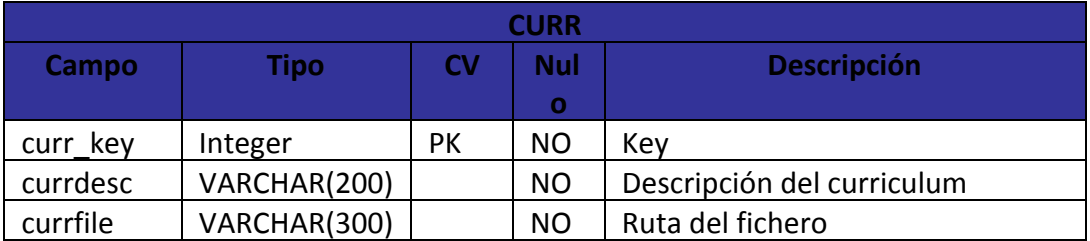

# **Tabla Candidatura**

Permite almacenar las candidaturas de los usuarios.

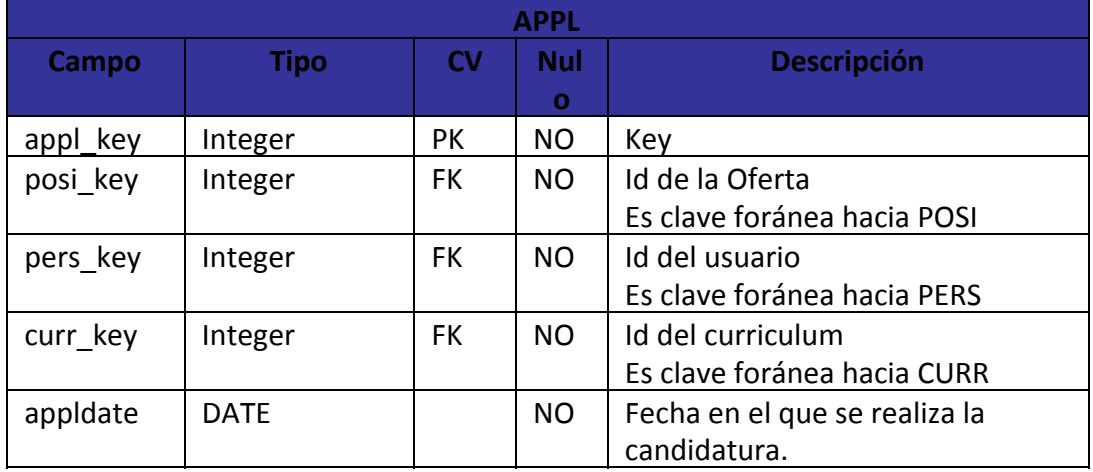

# **Tabla Oferta**

Permite almacenar las ofertas de las empresas.

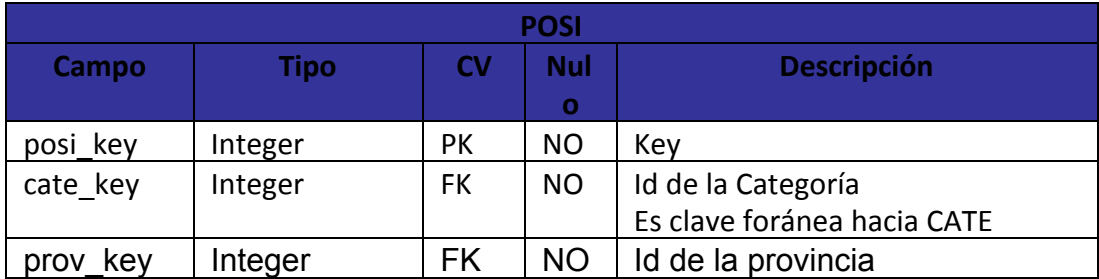

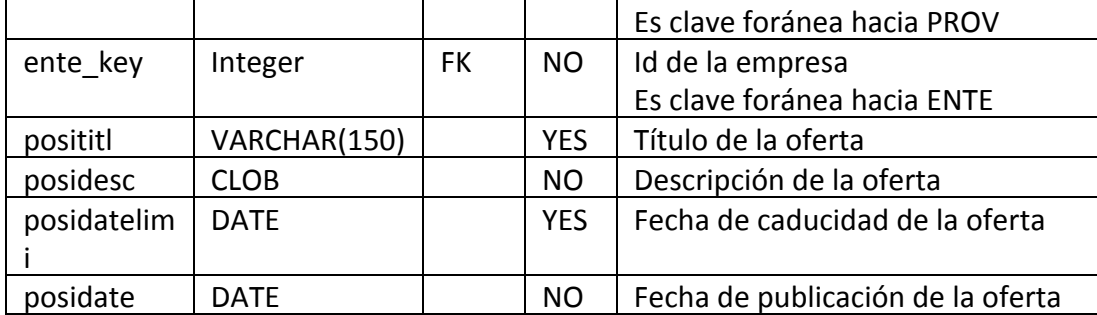

# **14.- Implementación**

La implementación se ha llevado a cabo bajo la utilización del IDE eclipse Luna:

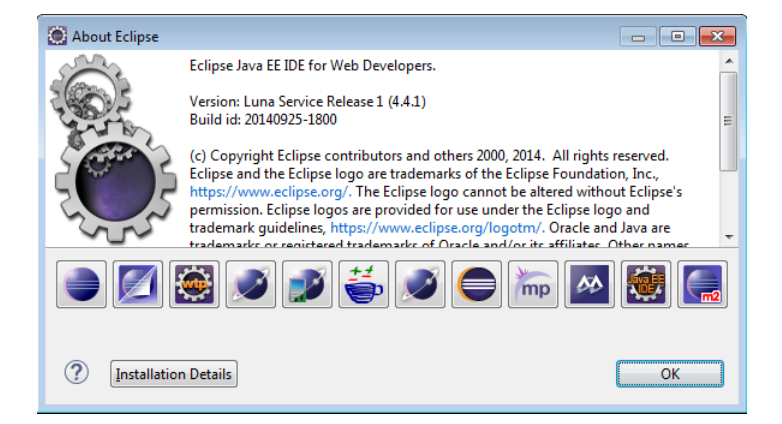

El estado actual del desarrollo es del 100% y se han implementado todo los casos de uso que se propusieron en las PEC 1 y 2. A partir de ahora vamos a documentar las decisiones que se han ido tomando, así como la instalación y configuración de la aplicación en entornos Unix.

Se tomado la decisión de desarrollar una aplicación bajo entorno Linux para cumplir uno de los objetivos que consistía en la utilización de software libre en los casos que fuese posible. Para nuestro servidor he elegido la distribución Ubuntu 14.04 ya que es una versión LTS.

#### **Instalación de la aplicación**

#### **Instalación Java 7:**

Instalamos mediante el gestor de paquetes de Ubuntu el JDK 7

apt-get install openjdk-7-jdk

#### **Instalación Apache Tomcat 8:**

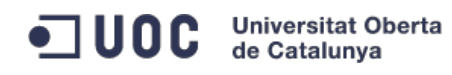

Descargamos la última versión desde la web oficial:

```
wget
http://apache.proserve.nl/tomcat/tomcat-8/v8.0.15/bin/apache-tomcat-8.0.15.tar
.gz
```
Descomprimir el fichero descargado:

tar-xzvfapache-tomcat-8.0.15.tar.gz

 Arrancamos el servidor: La configuración que se utilizará es la que viene por defecto.

root@test-server:/apache-tomcat-8.0.15/bin#./startup.sh

```
Using CATALINA_BASE: /apache-tomcat-8.0.15
Using CATALINA_HOME: /apache-tomcat-8.0.15
Using CATALINA_TMPDIR: /apache-tomcat-8.0.15/temp
Using JRE_HOME: /usr
Using CLASSPATH:
/apache-tomcat-8.0.15/bin/bootstrap.jar:/apache-tomcat-8.0.15/bin/tomcat-juli.
jar
Tomcat started.
```
Verificamos su correcto funcionamiento:

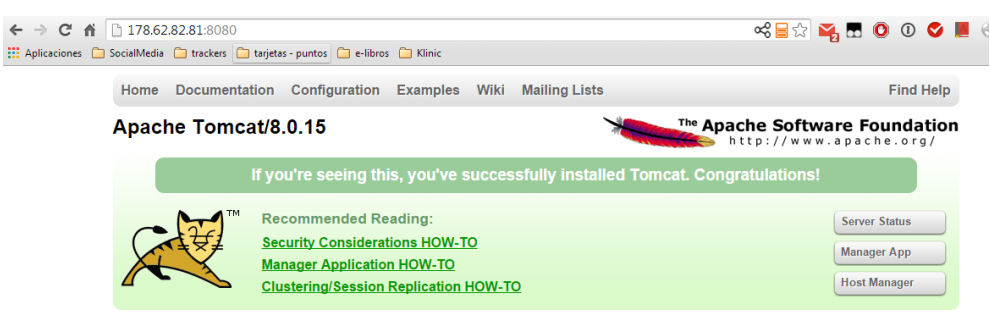

#### **Instalación Mysql:**

A través del sistema de gestión de paquete Ubuntu instalamos Mysql:

apt-get install mysql-server-5.6

A continuación se nos solicitará la password de root para la base de datos

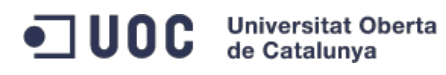

Verificamos que está instalada correctamente:

```
#ps-fe|grepmysql
mysql 26188 1 223:23? 00:00:01/usr/sbin/mysqld
```
#### **Script de BD:**

Para no hacer este documento más extenso hacemos referencia al fichero entregado junto con el código fuente del programa scriptBD.sql . Copiamos su contenido en un cliente SQL y ya tenemos preparada la capa de persistencia para que pueda funcionar nuestra aplicación. Es requisito indispensable pasar este script antes de lanzar la aplicación.

#### **Configuración del WAR:**

Debemos de configurar la base de datos para que la aplicación pueda conectarse a ella. Para ello dentro del fichero WAR y con la ayuda de un descompresor de archivos (WinRAR, 7zip) abriremos el fichero : database-config.xml

```
<beanid="dataSource"class="org.apache.tomcat.jdbc.pool.DataSource"
destroy-method="close">
   <propertyname="driverClassName"value="com.mysql.jdbc.Driver"/>
   <propertyname="url"value="jdbc:mysql://localhost:3306/portal"/>
   <propertyname="username"value="usuario"/>
   <propertyname="password"value="password"/>
   <propertyname="initialSize"value="5"/>
   <propertyname="maxActive"value="10"/>
   <propertyname="maxIdle"value="5"/>
   <propertyname="minIdle"value="2"/>
```
Y configuraremos el usuario y la password que tengamos definida en nuestra instalación.

#### **Desplegamos el WAR en el servidor:**

Para ello debemos de acceder al gestor de aplicaciones de Tomcat y subir el WAR que se adjunta con el código fuente.

**Comprobamos el funcionamiento de nuestra aplicación:**

[http://178.62.82.81:8080/portal](http://www.google.com/url?q=http%3A%2F%2F178.62.82.81%3A8080%2Fportal&sa=D&sntz=1&usg=AFQjCNGDOeuWYkbN-7MNIIIIGLlNVmrRhw)

**Estructura desarrollo**

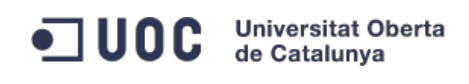

- as src/main/java
- $\triangleright$   $\overline{\bigoplus}$  org.uoc.tfc.dao
- ▷ 用 org.uoc.tfc.dao.impl
- > <mark>a</mark> org.uoc.tfc.model
- $\triangleright$   $\overline{H}$  org.uoc.tfc.model.VO
- ▲ **由** org.uoc.tfc.mvc.controllers
	- **D** ApplController.java
	- $\triangleright$   $\Box$  Curriculum Controller.java
	- $\triangleright$   $\Box$  EnteController.java
	- > D LoginController.java
	- > D MainController.java
	- > D PosiController.java
	- > J RoleController.java
	- > J UserController.java
- $\triangleright$   $\frac{1}{\Box}$  org.uoc.tfc.mvc.interceptor
- $\triangleright$   $\frac{1}{2}$  org.uoc.tfc.utils
	- X hibernate-config.xml

El código java se encuentra organizado en los siguientes paquetes:

org.uoc.tfc.dao:

Contiene las interface de los DAO, donde se definen los distintos métodos a implementar en ellos.

org.uoc.tfc.dao.impl

Aquí es donde se encuentra la implementación de todo el acceso a datos. Se desarrolla la funcionalidad definida en las interfaces.

org.uoc.tfc.dao.model

Objetos con significación propia que se utilizará para el tratamiento de información en las vistas.

org.uoc.tfc.mvc.controllers

Aquí se ha desarrollado la parte Controller del patrón MVC. Aquí es donde nuestro programa realiza la lógica de negocio.

org.uoc.tfc.mvc.interceptor

Aquí se ha desarrollado un interceptor para controlar el acceso de los usuarios a zonas restringidas del programa.

org.uoc.tfc.utils

Clases para funcionalidades necesarias en las zonas de los controllers.

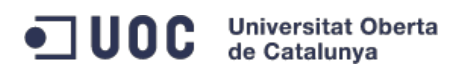

TFC: Proyecto portal web – fastJob.net

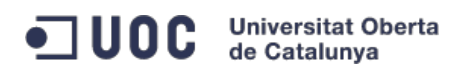

# **15.- Conclusiones**

- La realización de este TFC me ha aportado la experiencia necesaria para evaluar un proyecto de desarrollo de software con su ciclo completo. Me he dado cuenta de la importancia de las fases de análisis y diseño, ya que si se realiza un buen trabajo la fase de implementación resulta bastante más sencilla. Gracias a la planificación de las PEC 1 y 2 esta tarea se ha realizado de forma exitosa.

- A nivel personal he conseguido madurar y aprender en aspecto del desarrollo del software. He aprendido el uso de frameworks muy populares en el mercado laboral como son Spring e Hibernate.

- El desarrollo del TFC me ha permitido ver distintas áreas muy importantes: comunicaciones (acceso a servidores externos), sistemas(Configuración tomcat, mysql, maquina Linux de desarrollo) y desarrollo (Eclipse, SVN)

- Me llevo como recompensa una aplicación web que dedicando más tiempo podría llegar a ser una solución para muchos usuarios que se encuentran intentado encontrar un trabajo o mejorar la posición laboral que actualmente ocupan.

- Como aspecto más complicado ha sido la gestión del tiempo para intentar llegar a los objetivos marcados, ya que la curva de aprendizaje no ha sido tan rápida como esperaba con los frameworks Spring e Hibernate, pero creo que finalmente conseguí llegar con el conocimiento necesario para la finalización del TFC.

- En líneas generales creo que después de mucho trabajo se ha conseguido el objetivo propuesto en la primera PEC.

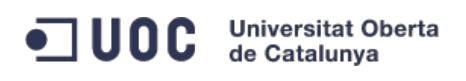

# **16.- Bibliografía**

**Apache Tomcat 7 Essentials** Tanuj Khare

**Getting started with Spring Framework: a hands-on guide to begin developing applications using Spring Framework** J Sharma, Ashish Sarin

**Just Hibernate** Madhusudhan Konda

**Thinking Java** Eckel, Bruce.

**Spring and Hibernate tutorials** [http://www.mkyong.com/tutorials/](http://www.google.com/url?q=http%3A%2F%2Fwww.mkyong.com%2Ftutorials%2F&sa=D&sntz=1&usg=AFQjCNFqo0RKoE7kMlcN_bS5QjaVbGjNXw)